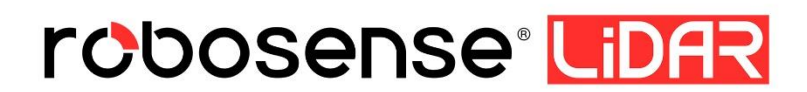

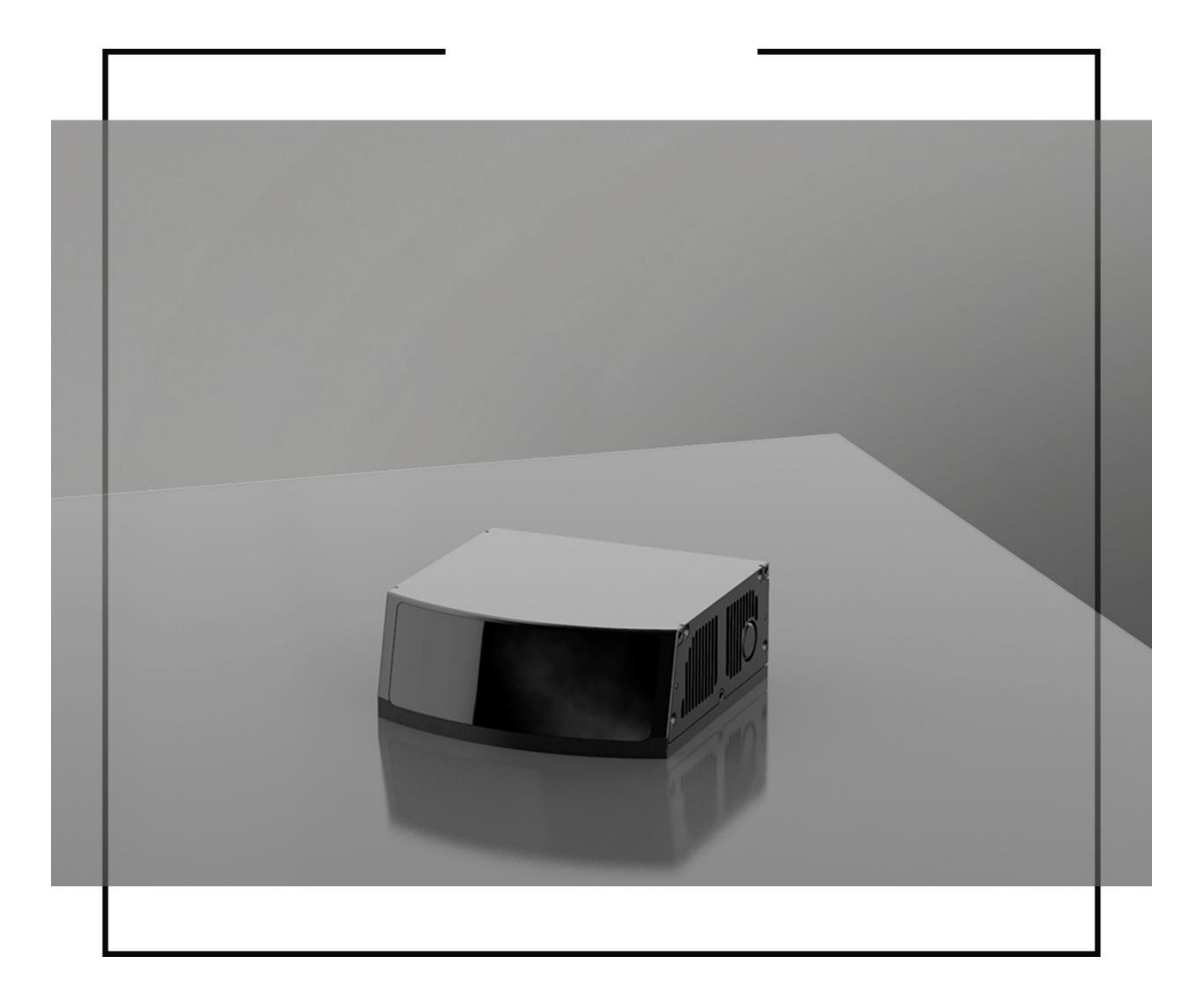

# **Revision History**

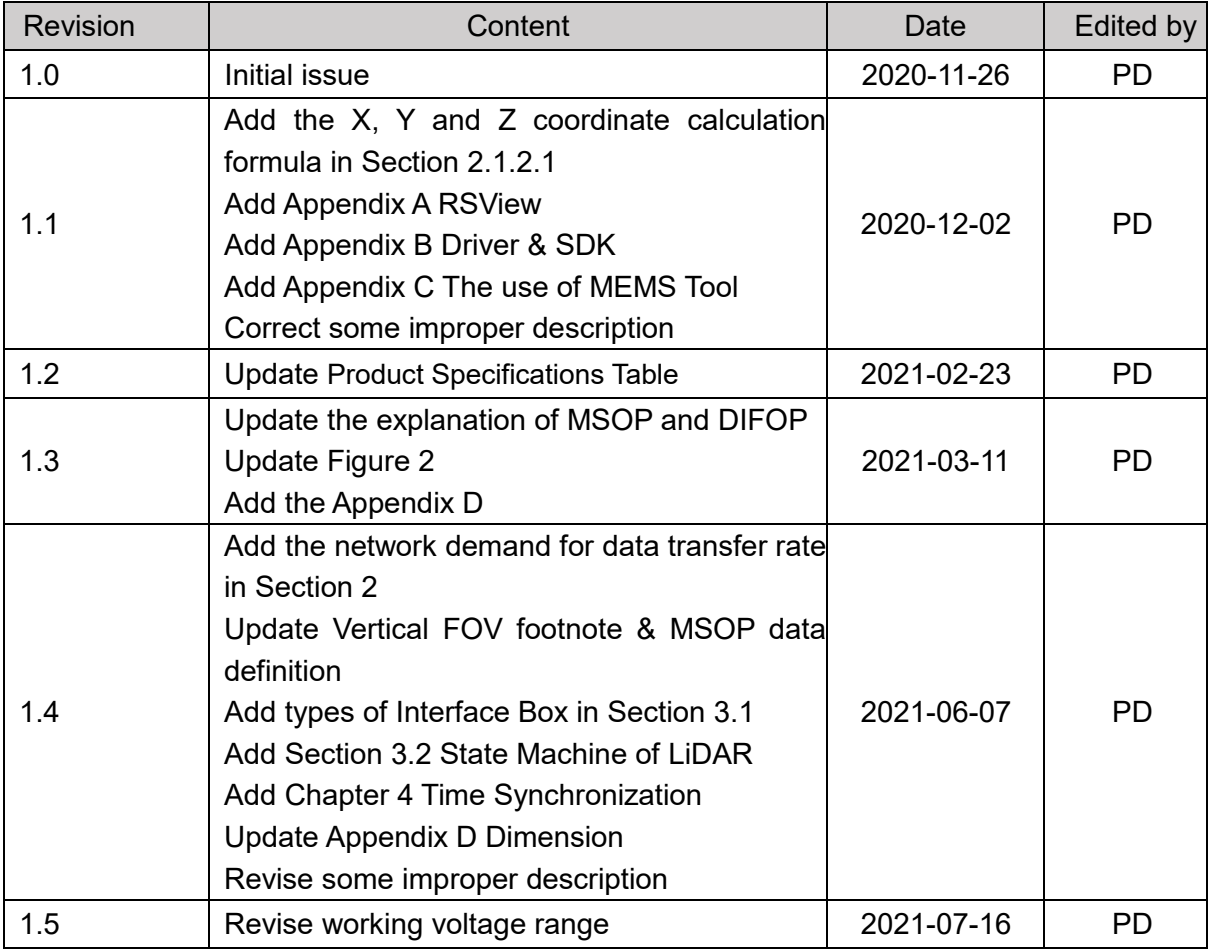

# **Table of Contents**

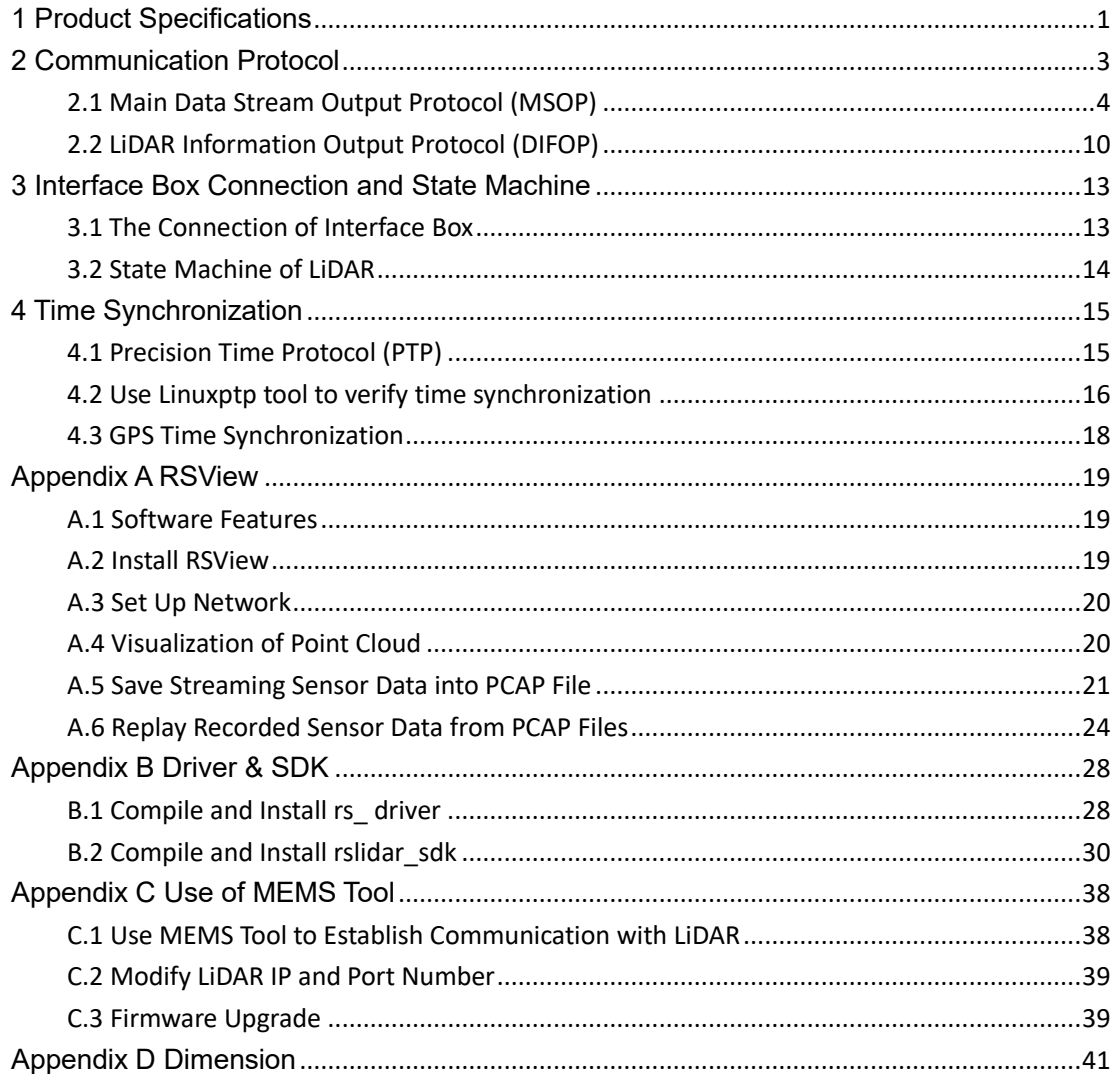

 $\overline{a}$ 

## <span id="page-3-0"></span>**1 Product Specifications**

RS-LiDAR-M1 (B3 sample), adopting the MEMS solid-state LiDAR technology, has achieved long measuring distance up to 200 meters (150m @ 10%), high data rate of 750,000 points/sec (single return) and 1,500,000 points/sec (dual return) data output, a horizontal FOV of 120° (-60.0°~+60.0°), a vertical FOV of 25° (-12.5°~+12.5°).

<span id="page-3-1"></span>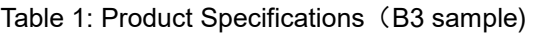

|        | Time of Flight (TOF) ranging, including reflection intensity |
|--------|--------------------------------------------------------------|
|        | value                                                        |
|        | Ranging distance: 0.5m ~200m(150m@10% NIST) <sup>1</sup>     |
|        | Ranging Precision: ± 3cm@1 sigma <sup>2</sup>                |
| Sensor | FOV(vertical): $25^{\circ}$ (-12.5° ~ +12.5°) <sup>3</sup>   |
|        | Angular resolution(vertical): average 0.2°4                  |
|        | FOV(horizontal): 120° (-60.0°~+60.0°)                        |
|        | Angular resolution(horizontal): average 0.2 <sup>o4</sup>    |
|        | Frame rate: 10Hz                                             |
|        | Class 1 eye safe                                             |
| Laser  | Wavelength: 905nm                                            |
|        | ~750,000 points/second (single return mode)                  |
|        | ~1,500,000 points/second (dual return mode)                  |
|        | 1000Base-T1 Gigabit Ethernet                                 |
| Output | UDP package contains                                         |
|        | Three-dimensional space coordinates, reflection intensity,   |
|        | time stamp, etc.                                             |

<sup>1</sup> The ranging capability of 150 meters is measured with the 10% NIST diffuse reflector as the target, the test results may be affected by the environment conditions, including but not limited to factors such as ambient temperature and lights;

<sup>2</sup> The ranging precision is tested in the range of 10m~100m with 50% NIST diffuse reflector as the target. The test results may be affected by the environment conditions, including but not limited to factors such as ambient temperature and target distance. The precision value is applicable to most channels, but difference may exist between some channels.

<sup>3</sup> The five channels of RS-LiDAR-M1 are horizontally arranged, with staggered positions vertically; The maximum envelope vertical FOV of a single channel is 25.2 °; Since the FOV of five channels are present irregularly, based on the maximum envelope principle, the vertical FOV will be calculated as 35.79 °;

<sup>4</sup> The vertical & horizontal angular resolution is not uniform in the entire FOV, the average angular resolution is 0.2°;

 $\overline{a}$ 

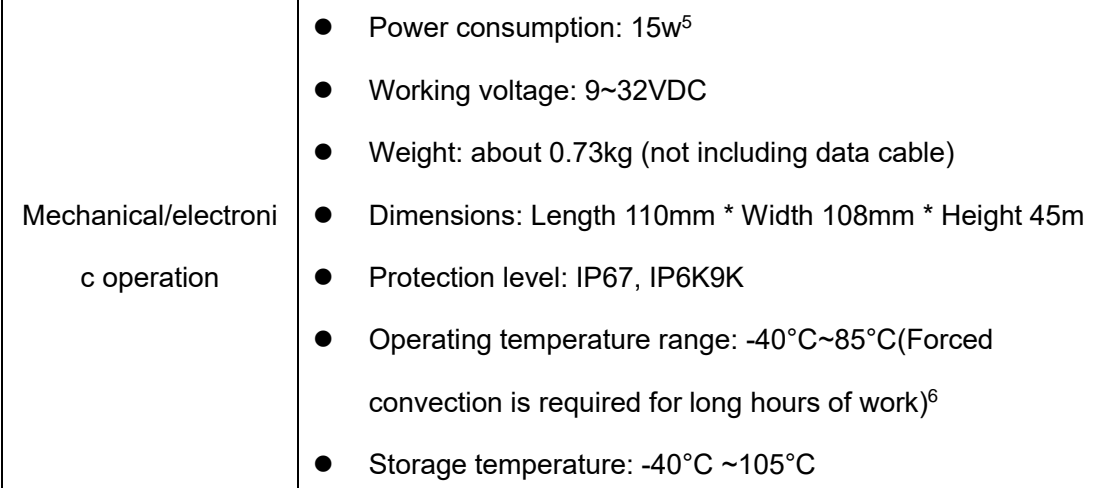

<sup>5</sup> The device power consumption is tested when the device is working stably, and the results may be affected by external environment conditions, including but not limited to factors such as ambient temperature, target distance, target reflectivity, etc.

<sup>6</sup> The operating temperature of the device may be affected by external environment conditions, including but not limited to factors such as solar radiation, airflow changes, etc.

## <span id="page-5-0"></span>**2 Communication Protocol**

The communication between RS-LiDAR-M1 (B3 sample) and the computer is through Ethernet, and uses UDP protocol. There are two types of output packets: MSOP packet and DIFOP packet. All MSOP packets involved in this document are with fixed length of 1210 bytes, DIFOP packets are with fixed length of 256 bytes. In single return mode, the output data includes 6300 MSOP packets and 1 DIFOP packet, which demands the data transfer rate no less than 58.2 Mbps. In dual return mode, the rate must be no less than 116.4 Mbps. RS-LiDAR-M1 (B3 sample) network parameters are configurable, and the factory default IP and port number are set as listed in the table below:

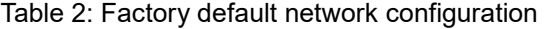

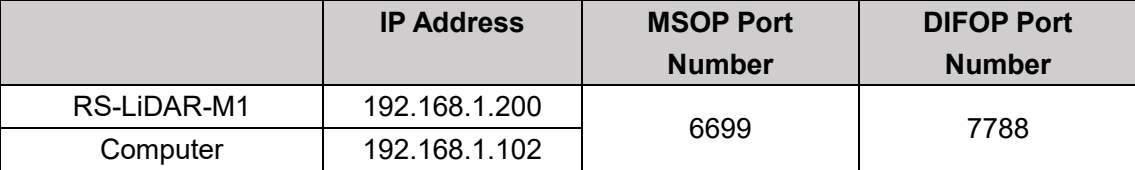

The default MAC address of the LiDAR is initially set at the factory, and the MAC address of each LiDAR is unique.

When using the LiDAR, you need to set the computer's IP to the same network segment as the LiDAR, for example, 192.168.1.x (the range of x is 1~254), and the subnet mask as 255.255.255.0. If you don't know the network configuration information of the LiDAR, please set the host computer subnet mask to 0.0.0.0, connect to the LiDAR and use Wireshark to capture the LiDAR output packet for analysis.

The communication protocol between RS-LiDAR-M1 and the computer is mainly divided into two categories. See the table below for the protocol list.

- $\triangleright$  The main data stream output protocol (MSOP), encapsulates the distance, angle, reflectivity and other information measured by the LiDAR into a package and outputs it to the computer;
- LiDAR information output protocol (DIFOP), outputs various configuration information of the LiDAR currently in use to the computer.

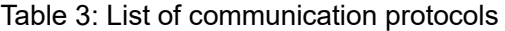

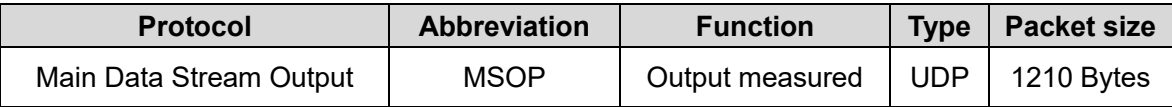

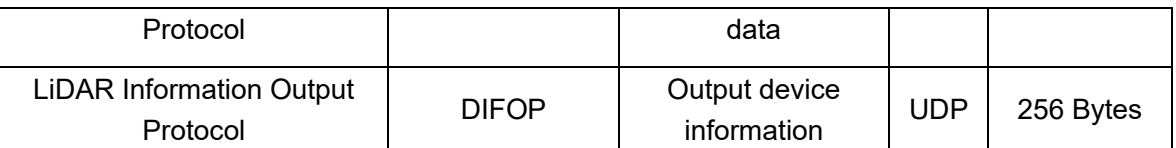

Note: The following chapters describe and define the payload (MSOP package of 1210 bytes and

DIFOP package of 256 bytes) of the protocols.

## <span id="page-6-0"></span>2.1 Main Data Stream Output Protocol (MSOP)

Main data Stream Output Protocol is abbreviated as MSOP.

I/O type: LiDAR output, computer analysis.

Default port number: 6699.

The MSOP packets output three-dimensional measurement related data, including laser ranging value, return reflectivity value, vertical angle, horizontal angle and time stamp. The payload length of the MSOP packet is 1210 bytes, which consists of a synchronization header of 32 bytes, a data packet of 1175 bytes (a total of 25 data blocks of 47 bytes), and a tail of 3 bytes.

The basic structure of the MSOP packet is as shown in the figure below:

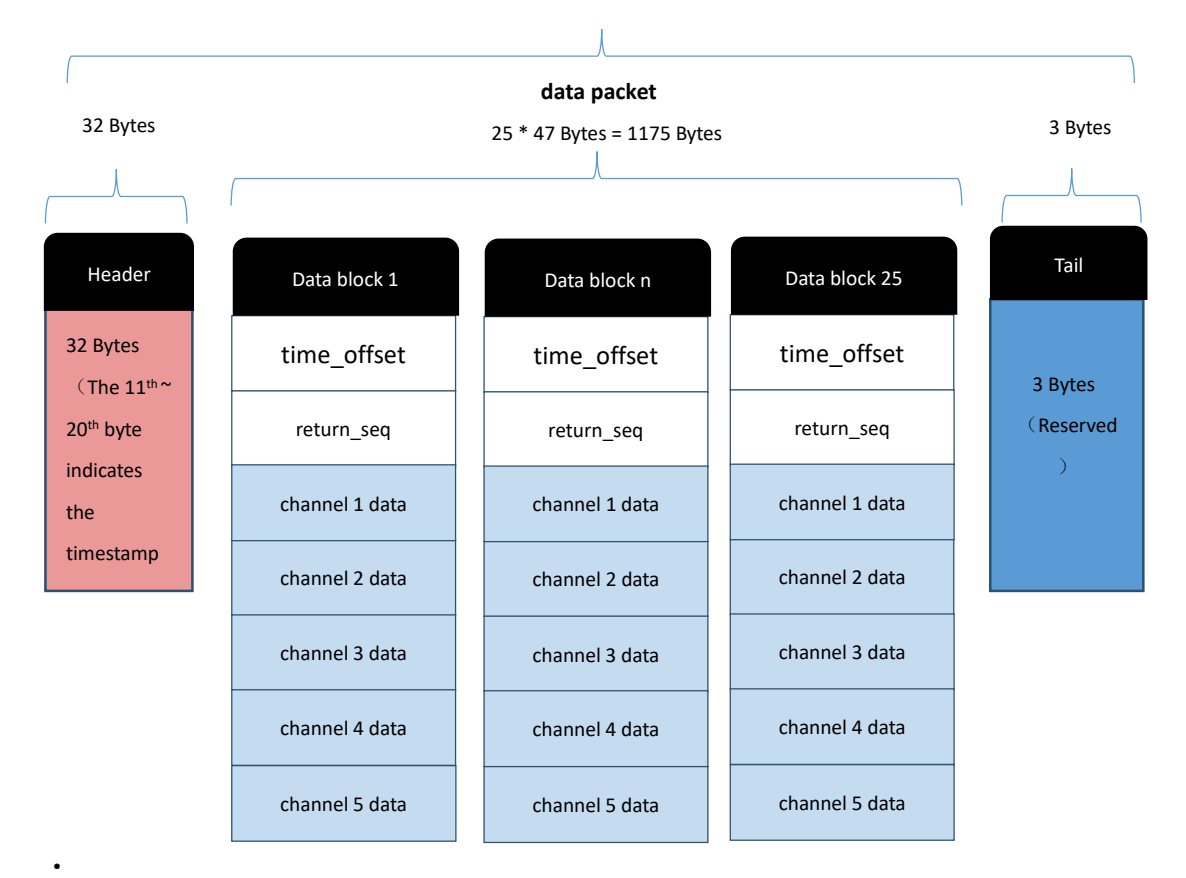

## **MSOP Packet** (1210 Bytes)

#### Figure 1: MSOP Packet Structure

### 2.1.1 Header

The header is 32-byte long, and is used for identification of the starting position of data, packet counting, UDP communication reservation, and time stamp storage. The detailed definition is as follows:

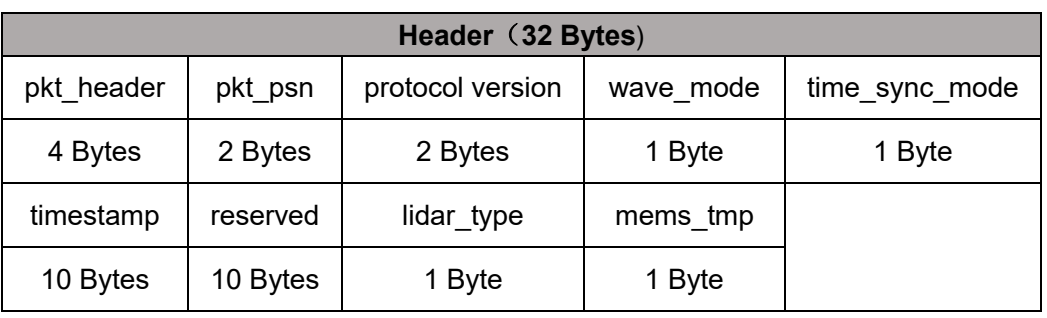

Table 4: MSOP Header

**pkt\_header**: can be used as a packet inspection sequence, and the identification header is 0x55, 0xaa, 0x5a, 0xa5.

**pkt\_psn**: Packets Sequence Number, packet counting in a circular counting manner, the count value of the first data packet of each frame is 1, the count value of the last data packet of each frame is the maximum value.

**protocol version**: version number of the UDP communication protocol

**wave\_mode**: return mode flag, 0 means dual return mode, 1 - N/A, 2 - N/A, 3 - N/A,

4 means strongest return, 5 means last return, 6 means first return.

**time\_sync\_mode**: time synchronization mode:

0x00 currently using the LiDAR internal timing

0x01 currently using 1PPS for sub-second reset in full seconds

0x02 currently using PTP time synchronization mode

**Timestamp**: store timestamps. The defined timestamp is used to record the system

time. The high 6 bytes are the second bits, and the low 4 bytes are the microsecond bits.

**reserved**: reserved bit

·

**lidar\_type**: the type of LiDAR, default value is 0x10

**mems\_tmp**: mems temperature, Temp=mems tmp-80; namely when mems tmp

value is 0, mems temperature is -80℃; when the value is 255, the temperature is 175℃.

### 2.1.2 Data Packet

The data packet in the MSOP packet stores the data measured by the LiDAR. It has a total of 1175 bytes consisting of 25 data blocks, each data block has 47 bytes.

In single return mode, each data block represent the complete measurement data measured by a group of 5 laser channels at one time. Each data block stores the data of one transmission in the single return mode.

In dual return mode, the odd numbered MSOP packets store the data of the first return, including 25 data blocks. The even numbered MSOP packets store the data of the second return, including 25 data blocks. The first and second returns are stored by turns in sequence. The type of returned packets could be judged according to the 'returen seq' value in the data block, please check Table 5 for detailed definition. Every two MSOP packets form a complete measurement. The total number of data points in a dual return mode is twice that of a single return mode.

The detailed definition is as follows:

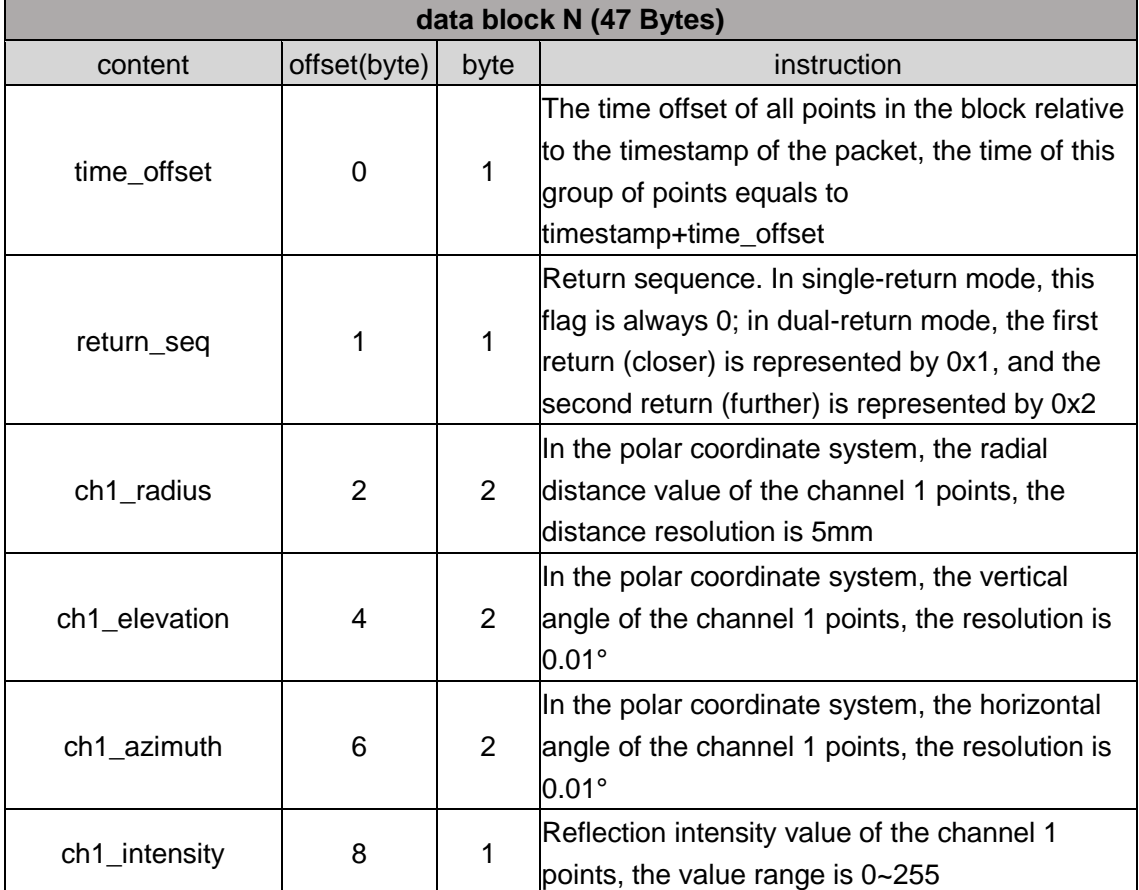

Table 5: Definition of data block in MSOP packet

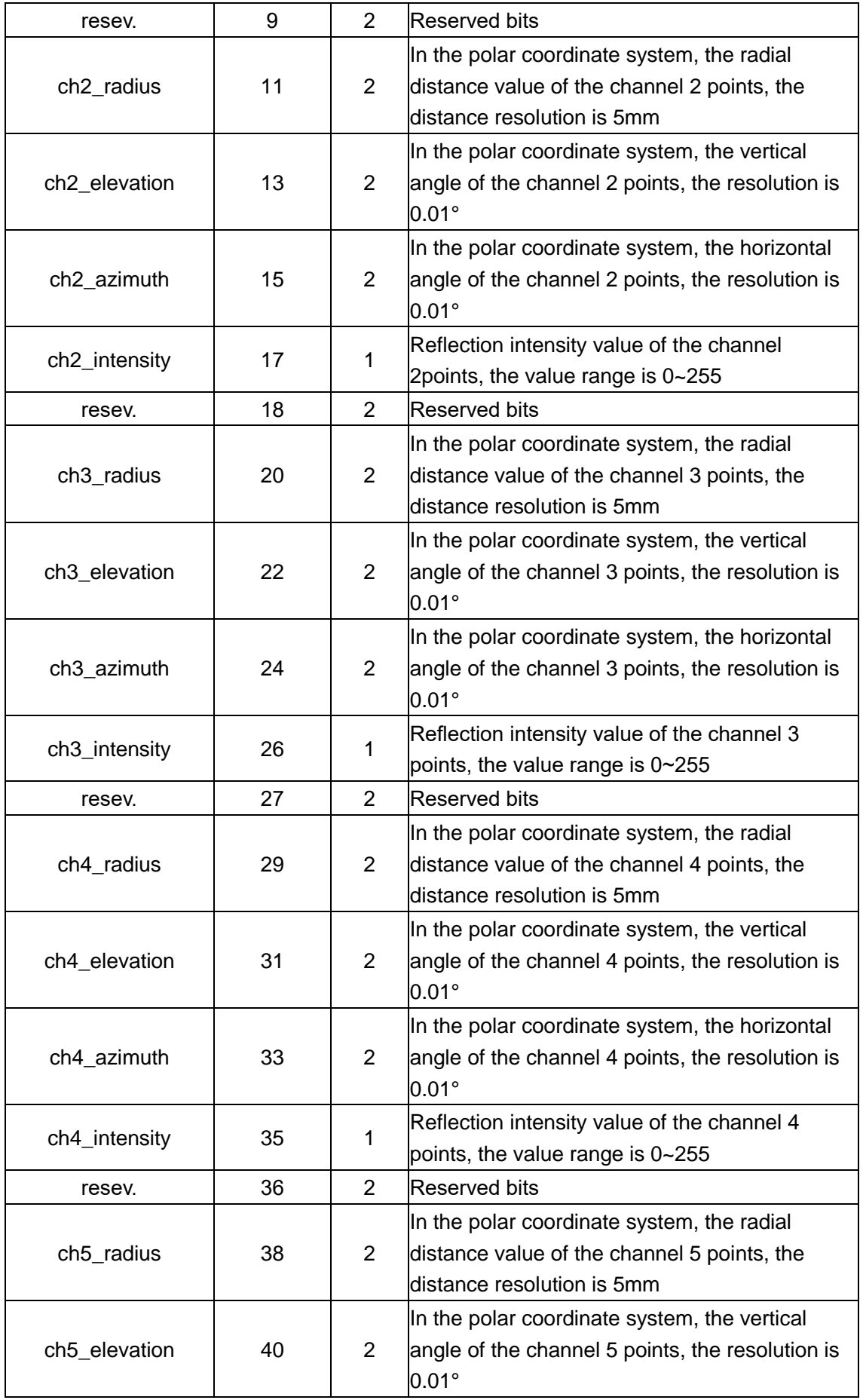

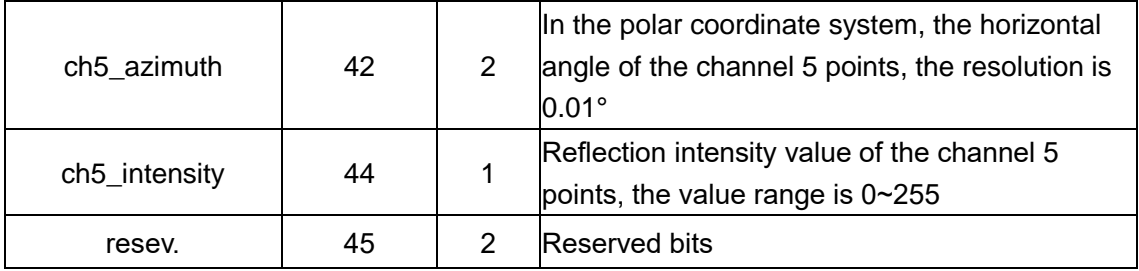

N is the  $N<sup>th</sup>$  data block in any MSOP packet.

time offset: the time offset of all points in the N<sup>th</sup> block relative to the time stamp of the packet. The time of this group of points equals time stamp+time\_offset.

**return seq:** return sequence. In single-return mode, this flag is always 0; in dualreturn mode, the first return (closer) is represented by 0x1, and the second return (further) is represented by 0x2

n is the n<sup>th</sup> channel in the N<sup>th</sup> data block, n=1, 2, 3, 4, 5, which contains data as follows:

chn radius: the radial distance value of the points of channel n in the polar coordinate system, the resolution is 5mm.

**chn\_elevation:** the vertical angle of the channel n points in polar coordinate system, the resolution is 0.01°

**chn\_azimuth:** the horizontal angle of the channel n points in polar coordinate system, the resolution is 0.01°

**chn\_intensity:** reflection intensity value of the channel n points, the value range is 0~255.

2.1.2.1 Channel Data Definition

·

The channel data is 9-byte long, with the radial distance of this channel occupying 2 bytes, the elevation angle occupying 2 bytes, the horizontal angle occupying 2 bytes, the reflection intensity value occupying 1 byte, and 2 bytes reserved.

Detailed definitions are as follows:

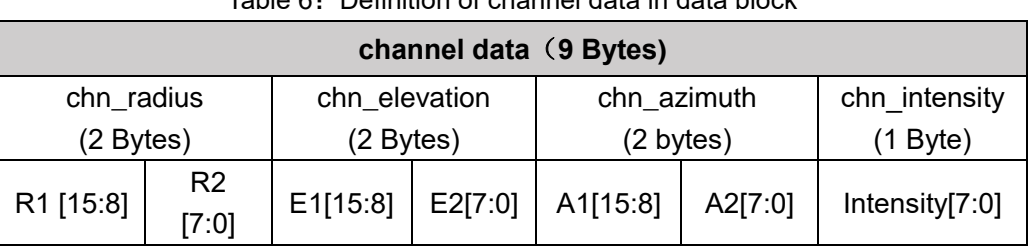

Table 6:Definition of channel data in data block

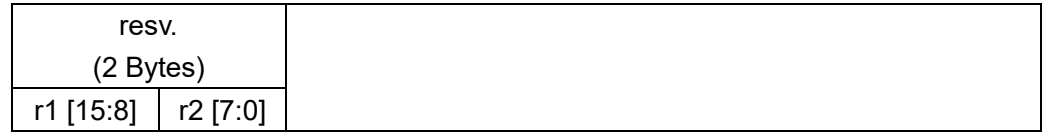

Take the radial distance calculation as an example:

Chn radius is 2-byte long, the unit is centimeters (cm), and the resolution is 0.5 cm.

Get the hexadecimal number of the radius value of a channel in the data packet: R1 is 0x03, R2 is

0xfc

0x03 is the high digit of the distance, converted to decimal is 3, 0xfc is the low digit of the distance,

converted into decimal is 252.

Therefore: the radial distance of this channel=R1\*256+R2=3\*256+252=1020.

According to the resolution of the coordinates, it is converted to meters: 1020 \*0.005=5.10m.

Therefore, the radial distance of this channel in the corresponding elevation and azimuth direction is

5.1 m.

·

#### **Calculation of XYZ coordinates:**

Use Wireshark to capture the data packets of RS-Lidar-M1, as shown in the figure below:

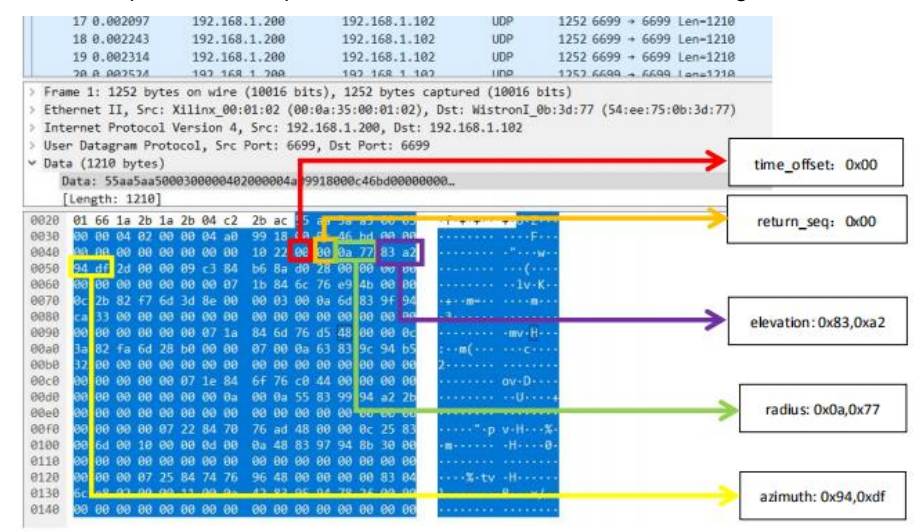

Example of parameters calculation:

- 1. **time\_offset:** data block time offset HEX: 0x00 -> DEC: 00 -> 0 µs
- 2. **return seq:** HEX: 0x00 -> single return
- 3. **radius:** radial distance HEX: 0x0a,0x77 -> DEC: 10, 119

-> radius = (10 x256 + 119) x0.005 [m] = 13.395 m

4. **elevation:** vertical angle HEX: 0x83,0xa2 -> DEC: 131,162

 $\text{-}$  > elevation = ((131 x 256 + 162)-32768) x 0.01[degree] = 9.3°

5. **azimuth:** horizontal angle HEX: 0x94,0xdf -> DEC: 148,223

 $-$  azimuth = ((148 x 256 + 223)-32768) x 0.01[degree] = 53.43 $^{\circ}$ 

The X, Y, Z coordinates of the point cloud can be calculated by the formula below:

 $Z$  = radius  $\bullet$  sin(evelation)  $Y = radius \bullet cos(evelation) \bullet sin(azimuth)$  $X =$  radius  $\bullet$  cos(evelation)  $\bullet$  cos(azimuth)  $Z = 13.395$ m •  $\sin(9.3^{\circ})$  $Y = 13.395$ m •  $\cos(9.3^{\circ})$  •  $\sin(53.43^{\circ})$  $X = 13.395$ m •  $\cos(9.3^{\circ})$  •  $\cos(53.43^{\circ})$ 

Thus, the X, Y, Z coordinates of the point cloud of one transmitting in the single return mode of this channel is (7.88m,10.62m,2.17m)。

### 2.1.3 Tail

·

The Tail contains 3 bytes and are reserved bits.

## <span id="page-12-0"></span>2.2 LiDAR Information Output Protocol (DIFOP)

LiDAR Information Output Protocol is abbreviated as DIFOP

I/O type: LiDAR output, computer read.

Default port number: 7788.

DIFOP is an "output-only" protocol to periodically send the LiDAR serial number (S/N),

firmware version information, host computer driver compatibility information, network configuration information, calibration information, operating status, and fault diagnosis information to users. By reading DIFOP, users can learn specific information of various parameters of the LiDAR currently in use.

A complete DIFOP packet consists of a synchronization header, reserved bytes and a data packet. Each DIFOP Packet is 256-byte long, including an 8-byte long synchronization header, 1 reserved byte and a 247-byte long data packet. The basic structure of the DIFOP packet is as shown in the table below.

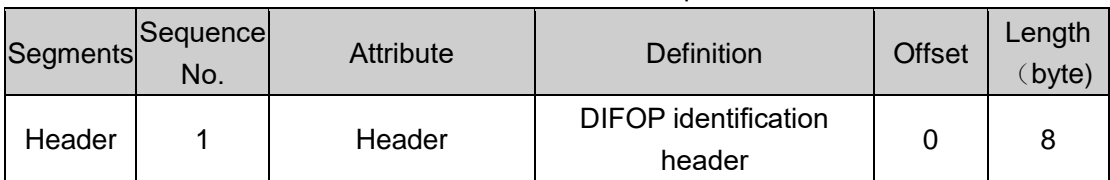

Table 7: Definition of DIFOP packet

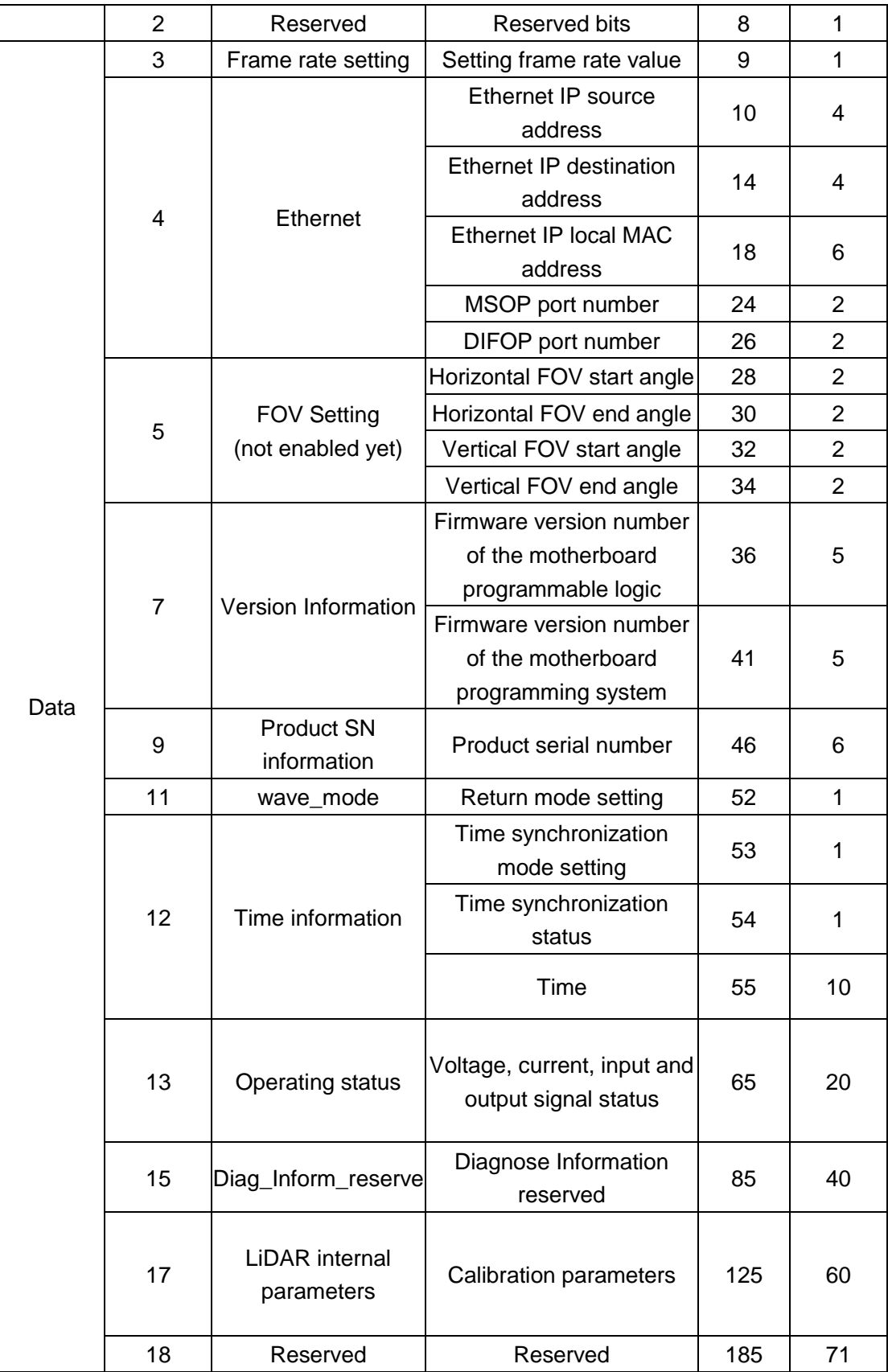

### rcbosense

·

1. The Header (DIFOP identification header) in the table is 0xa5, 0xff, 0x00, 0x5a, 0x11,0x11,0x55, 0x55, which can be used as the packet inspection sequence.

2. The LSB of the horizontal FOV is 0.01°the minimum value is 0°, and the maximum value is 120°.

3. The LSB of the vertical FOV is 0.01°, the minimum value is 0°, and the maximum value is 25 °.

4. Return mode setting: the return mode flag, 0-dual return, 1-N/A, 2-N/A, 3-N/A, 4- strongest return, 5-last return, 6-The first return.

5. Time synchronization mode setting: the default value is 0x02. 0x00 means currently using the LiDAR internal timing, 0x01 means that the 1PPS is currently used for sub-second reset in full seconds, 0x02 means currently using PTP time synchronization mode.

6. Time synchronization status: status of synchronization success. 0-Unsuccess syn, 1-syn Success.

7. Calibration parameters: there are a total of 20 parameters, each of which consists of 3 bytes. The first byte indicates the sign (0 is positive, 1 is negative), LSB=0.01, and the order corresponds to the first 20 parameters in the ChannelNum.csv file.

## <span id="page-15-0"></span>**3 Interface Box Connection and State Machine**

## <span id="page-15-1"></span>3.1 The Connection of Interface Box

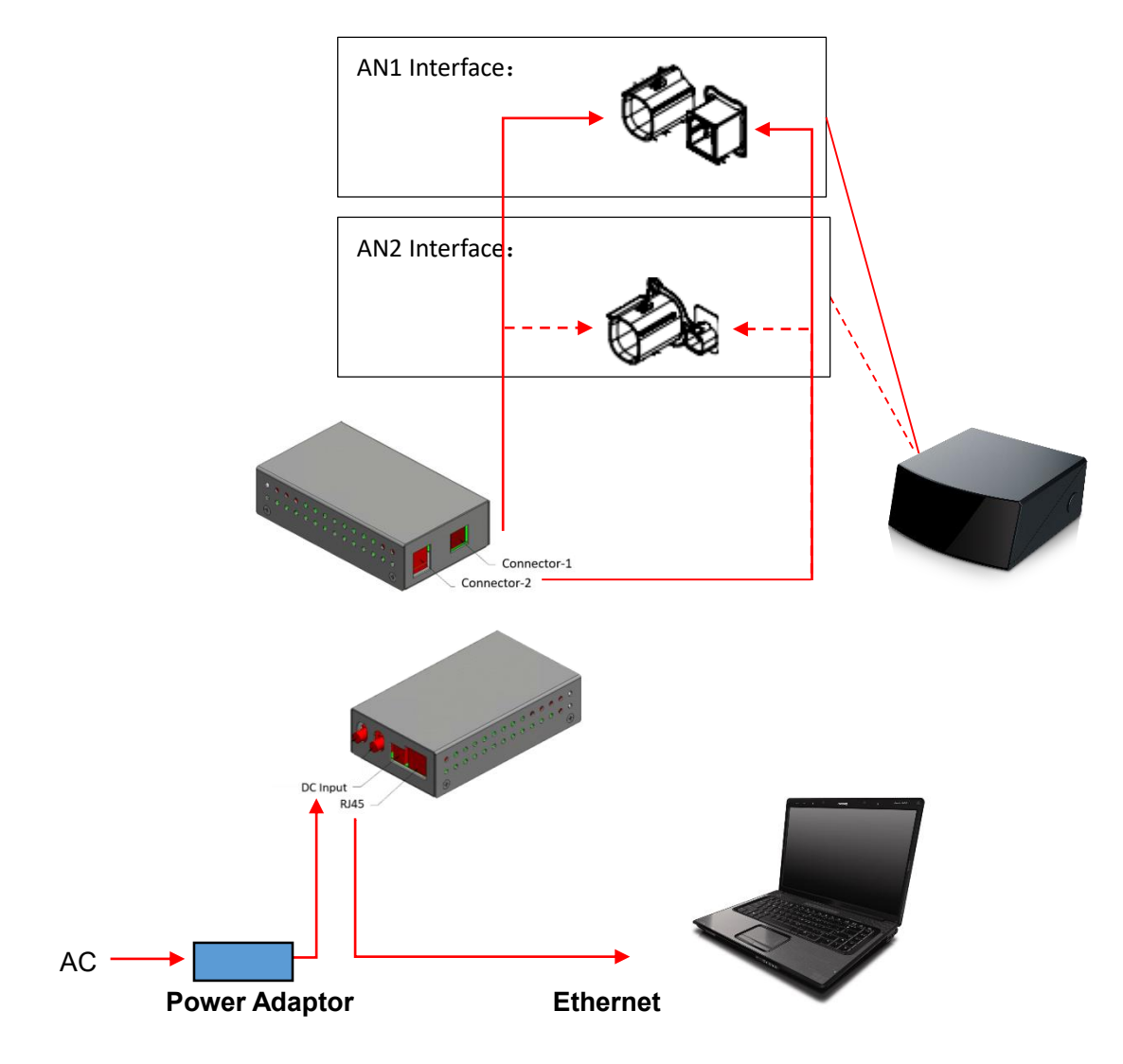

Figure 2: Image for topology of LiDAR and PC

### Note:

·

Figure 2 shows the topology of connection of Interface Box (AN1). Currently, RS-LiDAR-M1 (B3 sample) has two versions of interfaces, namely AN1 and AN2, supporting the following two types of Interface Boxes respectively:

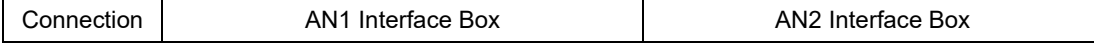

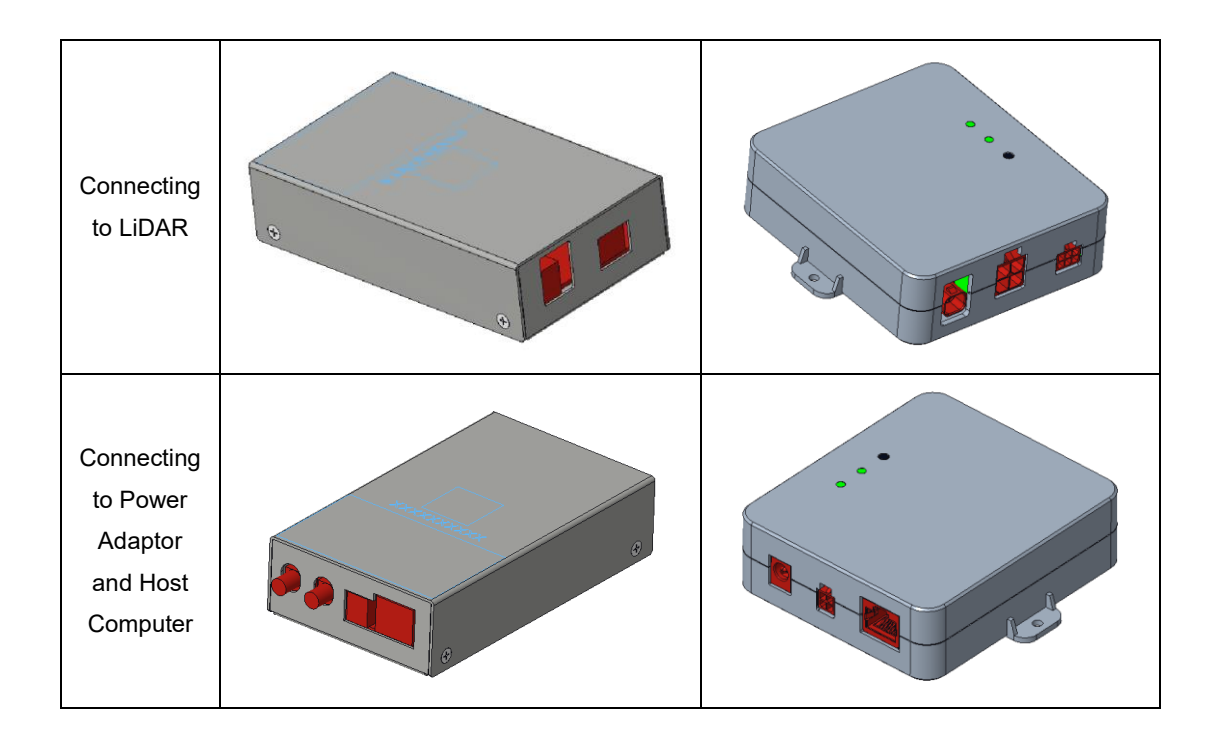

## <span id="page-16-0"></span>3.2 State Machine of LiDAR

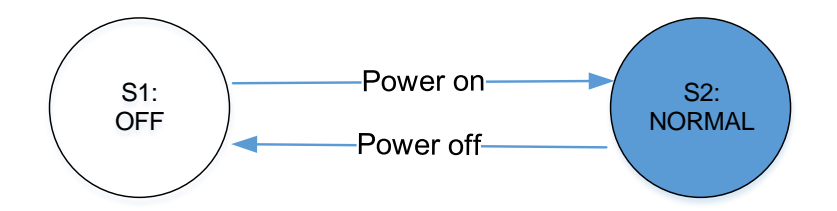

Definition of State Machine: S1: LiDAR OFF S2: NORMAL operation

## <span id="page-17-0"></span>**4 Time Synchronization**

RS-LiDAR-M1 (B3 sample) default firmware supports PTP 1588v2 time synchronization method. Therefore, only PTPv2 is supported by default. If users hope to adopt gPTP (Generalized Precision Time Protocol) time synchronization method, please contact RoboSense technical support.

### <span id="page-17-1"></span>4.1 Precision Time Protocol (PTP)

PTP is defined as a time-synchronization protocol. It is mainly used to achieve highprecision time synchronization between different devices through network communication, and can also be used for frequency synchronization. Compared to the existing time synchronization mechanisms, PTP has those following advantages:

1) Compared to Network Time Protocol (NTP), PTP can fulfill the requirement of time synchronization with higher precision. Generally, NTP can only achieve sub-second level of time synchronization precision, while PTP can support sub-microsecond level.

2) Compared to Global Positioning System (GPS), PTP has advantages of lower construction and maintenance cost. Meanwhile, it also has significant meanings in national security due to independent on GPS.

### 4.1.1 PTP Wiring Connection

To initialize PTP synchronization procedure, users need to prepare the following devices and finish wiring connection according to the topology below:

1) a PTP Grand Master (plug-and-play without additional configuration);

2) Ethernet switch;

·

3) Slave devices supporting PTP (RS-LiDAR-M1 and others);

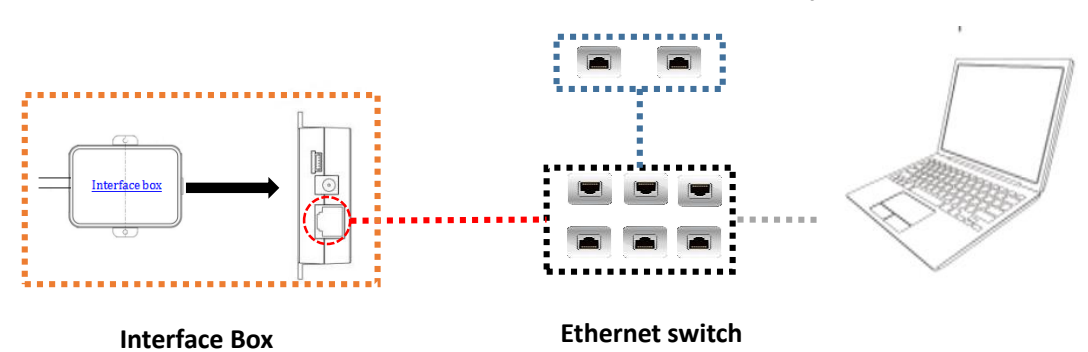

#### **PTP Grand Master (Third Party)**

Figure 1: Topology of PTP time synchronization

Note:

1. PTP Grand Master device belongs to the third party, which is not included in our packing list. Users need to purchase that by themselves in advance;

2. As a Slave terminal, RS-LiDAR-M1 only obtains the time from PTP Grand Master device with no hesitation about accuracy of the master clock by principle. If the time stamp of LiDAR point cloud deviates from the real time, please check whether PTP Grand Master clock is accurate;

3. When time synchronization has been run on RS-LiDAR-M1, in case that the PTP Grand Master is disconnected suddenly, the time stamp of LiDAR data packet will continue to stack according to LiDAR internal clock. The time of RS-LiDAR-M1 will not be reset until powered off and restarted.

### 4.1.2 PTP Mechanism

·

Technically, PTP supports two working modes including Peer to Peer (P2P) and End

to End (E2E). By default, RS-LiDAR-M1 (B3 sample) only support P2P mode.

P2P mode: following Peer Delay Mechanism

E2E mode: following Request Response Mechanism

### <span id="page-18-0"></span>4.2 Use Linuxptp tool to verify time synchronization

Following Chapter 3, please connect RS-LiDAR-M1 (B3 sample) power cable and network cable to the Interface Box, and then to Host Computer. The Host Computer operating system (OS) must be Linux. We take Ubuntu as an example below:

1. Use the command \$ifconfig to check the network card name. The network card is named as enp2s0 below.

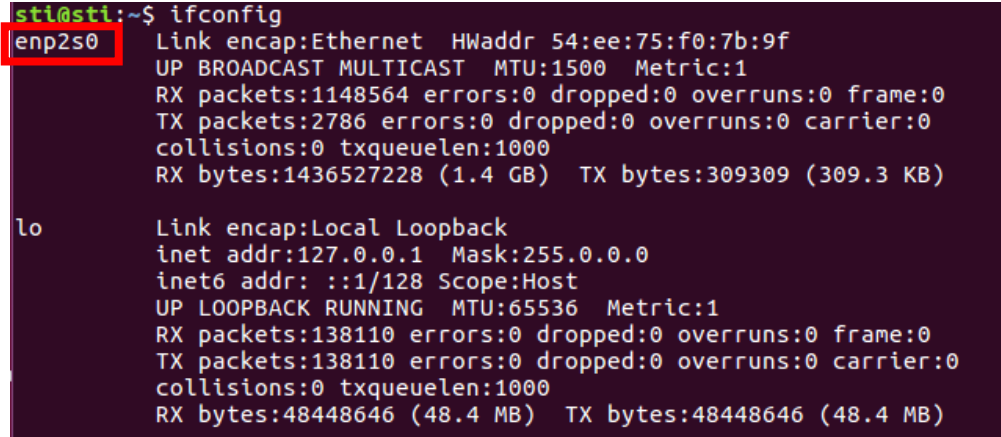

- Figure 2: Find network card name
- 2. Use the command \$ethtool T enp2s0 (network card's name) to check whether the

network card supports PTP hardware.

```
sti@sti:~$ ethtool -T enp2s0
Time stamping parameters for enp2s0:
Capabilities:
                                 (SOF_TIMESTAMPING_TX_SOFTWARE)<br>(SOF_TIMESTAMPING_RX_SOFTWARE)
         software-transmit
         software-receive
         software-system-clock (SOF_TIMESTAMPING_SOFTWARE)
PTP Hardware Clock: none
Hardware Transmit Timestamp Modes: none
Hardware Receive Filter Modes: none
```
Figure 3: Check PTP hardware supporting status

3. Download and install the Linuxptp tool.

\$sudo git clone git://git.code.sf.net/p/linuxptp/code linuxptp

\$cd linuxptp

\$sudo make

\$sudo make install

\$reboot

4. Use ptp4l command.

Synchronization command for RS-LiDAR-M1 (B3 sample):

\$sudo ptp4l -P -S -4 -m -i enp2s0 (network card's name)

Command options:

#### **Delay mechanism options**

-A Automatic mode, E2E mode is selected automatically, and switch to P2P mode when

peer to peer delay request is received

- -E E2E mode, request response delay mechanism (default)
- -P P2P mode, peer delay mechanism

#### **Network transmission options**

- -2 IEEE 802.3
- -4 UDP IPV4 (default)
- -6 UDP IPV6

·

#### **Time stamp options**

-H Hardware time stamp (default)

-S Software simulation time stamp

-L Former hardware time stamp, LEGACY HW needs to be used with PHC equipment **Other options**

-f [file] Reads the configuration info from the specified file. By default, no configuration info are read.

-i [dev] Select a PTP interface device, such as eth0 (which can be specified more than once), you must specify at least one port using this option or configuration file.

-p [dev] This option is used to specify the PHC device (such as: dev / ptp0 clock device) to be used on the former Linux kernel. The default is auto, ignoring the software / LEGACY HW timestamp (this option is not recommended)

- -s Slave-Only-mode, slave clock mode (override profile)
- -t Transparent clock mode
- -l [num] Set the logging level to 'num' and the default is 6
- -m Print the message to stdout
- -q Do not print messages to syslog
- -v Print software version and exit
- <span id="page-20-0"></span>-h Help command

·

## 4.3 GPS Time Synchronization

In case that users would like to synchronize RS-LiDAR-M1 (B3 sample) with GPS module, it is necessary for PTP Grand Master to receive GPS timing service at first. Please consult PTP Grand Master device provider for the specific connectors and GPS timing service guidance. Robosense will not provide technical support except for special cases.

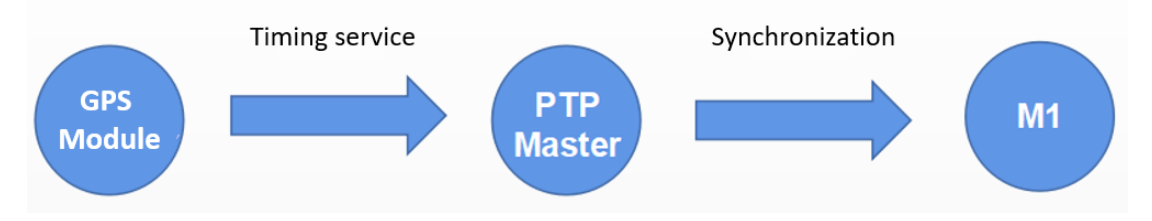

Figure 4: Topology of GPS Timing service synchronization

## <span id="page-21-0"></span>**Appendix A RSView**

This appendix explains how to use RSView to record, visualize, save and review of the data from RS-LiDAR-M1(B3 sample).

The original sensor data can be also captured and examined by using other free of charge tools, such as Wireshark or tcp-dump. But visualization of the 3D data through using RSView is easy to realize. User may contact RoboSense technical support for the specific RSview Version.

### <span id="page-21-1"></span>A.1 Software Features

RSView supports real-time visualization of 3D coordinate data from RS-LiDAR-M1(B3 sample). RSView also supports review of the pre-recorded data stored in "pcap" (Packet Capture) files, however, RSView doesn't support direct importing of ".pcapng" files at the moment.

RSView displays directly the point cloud that is exchanged from the measured distance from RS-LiDAR-M1(B3 sample). It supports changing the display mode of point cloud according to XYZ coordinates, distance, pitch(elevation) and yaw(azimuth), etc.

Function and features of RSView are as shown below:

- Online visualization of sensor data over Ethernet
- Record of real-time data into pcap files
- Review of the recorded point cloud from pcap files
- Different visualization mode based on distance, pitch(elevation) and yaw(azimuth), etc.
- Tabular display of point cloud data
- $\bullet$  Tool for measuring distance from visualized cloud point

### <span id="page-21-2"></span>A.2 Install RSView

·

Installation packet of RSView is suited for Windows 64-bit system and it requires no other dependent software packets. Unzip the compressed packet of RSView, the RSView.exe executable file can be found in the /bin folder.

## <span id="page-22-0"></span>A.3 Set Up Network

The sensor has set the default IP address to computer at factory, therefore, the default IP address of the computer should be set as 192.168.1.102, sub-net mask as 255.255.255.0. Besides, users should make sure that the RSView doesn't be blocked by any firewall or third party security software.

### <span id="page-22-1"></span>A.4 Visualization of Point Cloud

- 1. Connect the RS-LiDAR-M1(B3 sample) to PC over Ethernet cables and power supply.
- 2. Right click to start the RSView application with **Run as Administrator.**
- 3. Click on the File -> Open -> Sensor Stream (Fig A-1).

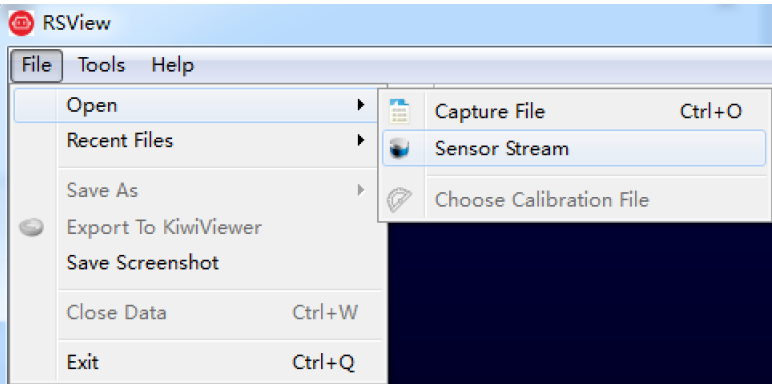

Fig A-1: Open the Sensor Stream in RSView.

4. After finishing the above 3 steps, the dialogue box "**Sensor Configuration**" shows up. In this dialogue box, the **Sensor Calibration** default contains the configuration folder named MEMSCorrectionFile\_3V, select the corresponding file, click **Add** and then click the **OK** button (as shown in Fig A-2). The original point cloud data output from the RS-LiDAR-M1(B3 sample) is already calibrated point cloud data, therefore the value in this parameter file is void.

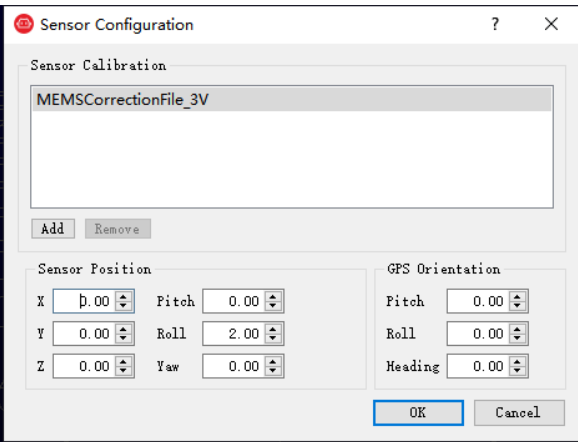

Figure A-2: Select the parameter configuration file of RS-LiDAR- M1(B3 sample)

5. Check the MSOP and DIFOP port number: Tools > Data Port Setting

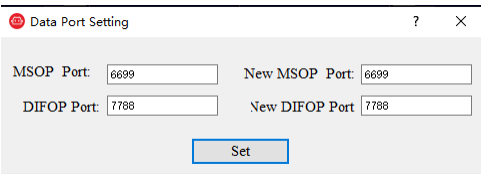

Figure A-3: RSView data port setting

6. RSView begins displaying the colored point cloud from capturing the sensor data stream from LiDAR (as shown in Fig. A-4). The stream can be paused by pressing the **Play** button, click again, the stream continues.

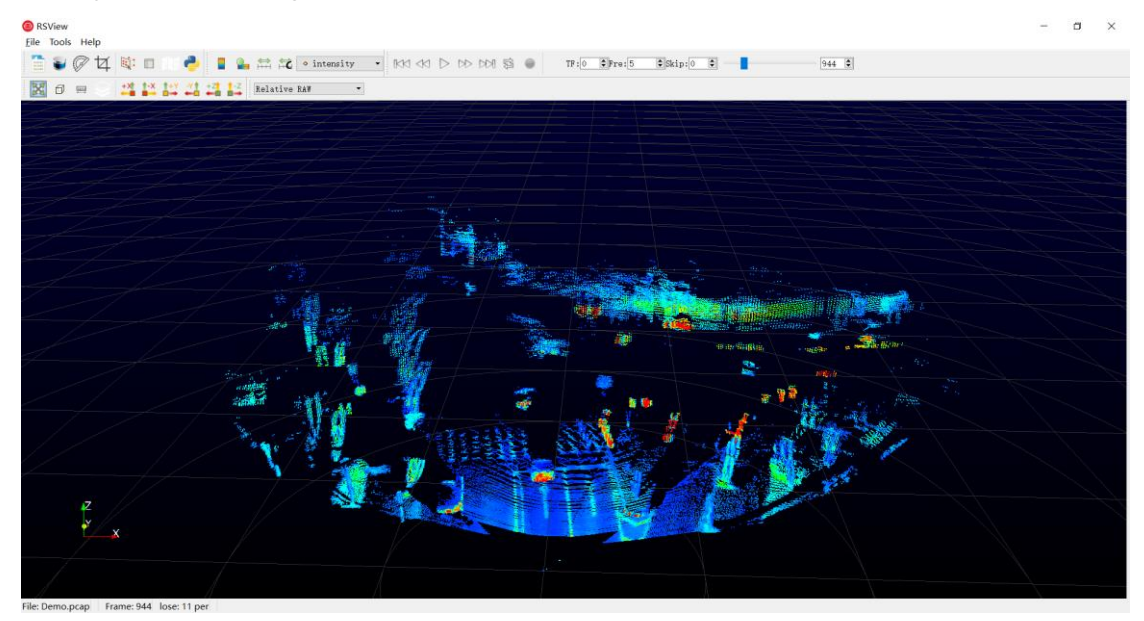

Figure A-4: RS-LiDAR-M1(B3 sample) Sensor Stream display

7. If there is no point cloud display, please click **Tools** and check if the MSOP and DIFOP port number are correctly set in the **Data Port Setting** window.

## <span id="page-23-0"></span>A.5 Save Streaming Sensor Data into PCAP File

#### **Use RSView as the packet recording tool:**

·

1. Click the **Record** button during real-time display (Fig. A-5).

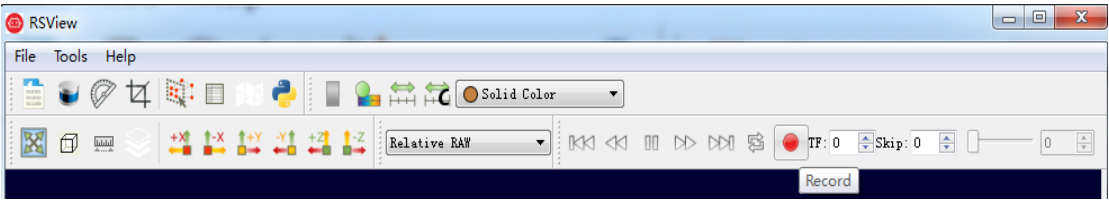

Figure A-5: RSView save button

2. In the dialogue box "**Choose Output File**", choose the save path and file name of pcap file, click **Save** button (Fig. A-6), RSView begins writing data into pcap file. (Note: RS-LiDAR-M1(B3 sample) will generate enormous data, therefore, it is best to use a fast, local HDD or SSD, instead of a slow subsystem, such as USB storage LiDAR or network drive.)

| $\frac{1}{2}$ + $\frac{1}{2}$ + $\frac{1}{2}$ + $\frac{1}{2}$ + $\frac{1}{2}$ + $\frac{1}{2}$ + $\frac{1}{2}$ + $\frac{1}{2}$ |   |    |                                             | ↮<br>搜索 win7 (C:)<br>÷ |      |     | م |
|----------------------------------------------------------------------------------------------------|---|----|---------------------------------------------|------------------------|------|-----|---|
| 新建文件夹<br>细织 ▼                                                                                                    |   |    |                                             |                        | #≡ ▼ | ื้อ |   |
| ■ 视频                                                                                                    | ▴ | 名称 | ×                                           | 类型                     |      | 大小  | ▲ |
| ■图片                                                                                                    |   |    | PerfLogs                                    | 文件夹                    |      |     |   |
| - 文档                                                                                                    |   |    | <b>Program Files</b>                        | 文件夹                    |      |     |   |
| □ 迅雷下载                                                                                                    |   |    | Program Files (x86)                         | 文件夹                    |      |     |   |
| 小音乐                                                                                                    |   |    | Python27                                    | 文件夹                    |      |     |   |
|                                                                                                    | Ξ |    | Qt                                          | 文件夹                    |      |     | € |
| 11 计算机                                                                                                    |   |    | temp                                        | 文件夹                    |      |     |   |
| $\frac{M}{2}$ win7 (C:)                                                                                                    |   |    | TsdTemp                                     | 文件夹                    |      |     |   |
| <b>□ 本地磁盘 (E:)</b>                                                                                                    |   |    | window                                      | 文件夹                    |      |     |   |
|                                                                                                    |   |    |                                             | m.                     |      | k   |   |
|                                                                                                    |   |    | 文件名(N): 2017-07-29-11-43-02-RS-16-Data.pcap |                        |      |     | ▼ |
| 保存类型(T): pcap (*.pcap)                                                                                                    |   |    |                                             |                        |      |     |   |

Figure A-6: RSView record data

3. Click **Record** button again to stop recording pcap packets.

### **Use Wireshark as the packet recording tool:**

1. Download and install the wireshark software.

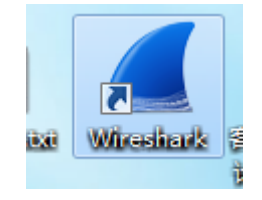

Figure A-7: Wireshark icon

2. Double click to start the wireshark application, select the name of the network card currently connected to the LiDAR and double-click it.

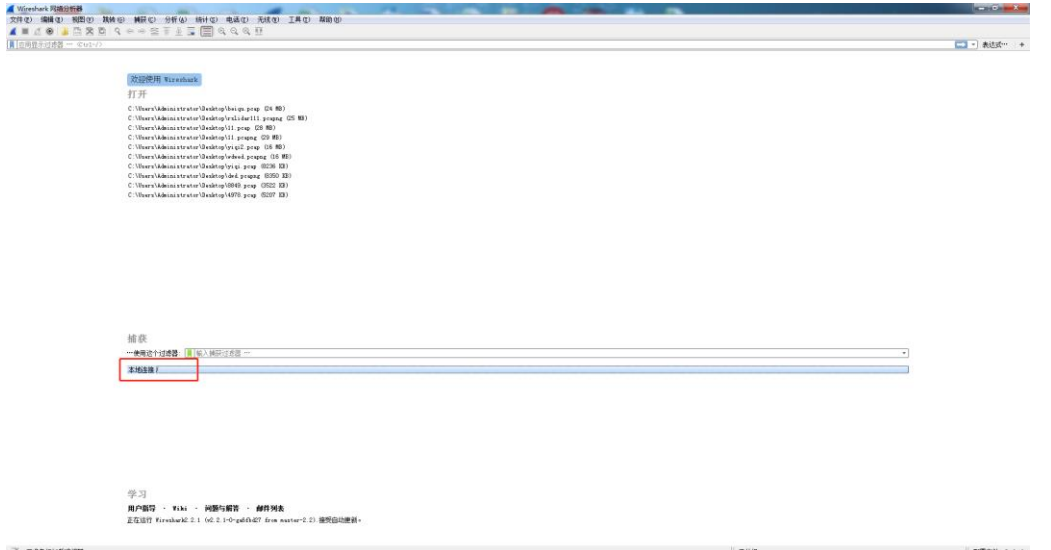

#### Figure A-8: Start Wireshark

3. If the figure below shows up, the connection to the LiDAR is normal. The data in the red boxes represent "LiDAR IP", "PC IP", "MSOP port number", and "DIFOP packet port number" respectively.

| sapcap                                                                                                    |                  |                                                                                                   |                                             |                                                    |  |  |
|----------------------------------------------------------------------------------------------------|------------------|---------------------------------------------------------------------------------------------------|---------------------------------------------|----------------------------------------------------|--|--|
|                                                                                                    |                  | 文件(P) 编辑(B) 视图(P) 制转(B) 捕获(E) 分析(B) 统计(B) 电适(P) 无线(B) 工具(D) 帮助(B)                                 |                                             |                                                    |  |  |
|                                                                                                    |                  | ANDO ADRO SHARES ERGGE                                                                            |                                             |                                                    |  |  |
| ■ 应用放水过速器 --<br>                                                                                             |                  |                                                                                                   |                                             |                                                    |  |  |
| Time:<br>No:                                                                                                 | Source           | <b>Testination</b>                                                                                |                                             | Fratscal Langth Info.                              |  |  |
| 18.000000                                                                                                    | 192.168.10.14    | 192, 168, 10.6                                                                                    | <b>UDP</b>                                  | 1290 2369-2369 Len=1248                            |  |  |
| 2 0.000707                                                                                                   | 192.168.10.14    | 192.168.10.6                                                                                      | <b>UDP</b>                                  | 1290 2369-2369 Len=1248                            |  |  |
| 3 0.001372                                                                                                   | 192.168.10.14    | 192.168.10.6                                                                                      | <b>UDP</b>                                  | 1290 2369+2369 Len-1248                            |  |  |
| 4 8.002048                                                                                                   | 192.168.10.14    | 192.168.10.6                                                                                      | <b>UDP</b>                                  | 1290 2369-2369 Len-1248                            |  |  |
| 5 0,002704                                                                                                   | 192.168.10.14    | 192, 168, 10.6                                                                                    | <b>UDP</b>                                  | 1290 2369+2369 Len=1248                            |  |  |
| 6 0.003366                                                                                                   | 192, 168, 10, 14 | 192, 168, 10.6                                                                                    | <b>UDP</b>                                  | 1290 2369-2369 Len-1248                            |  |  |
| 7 0.004032                                                                                                   | 192.168.18.14    | 192.168.10.6                                                                                      | <b>UDP</b>                                  | 1290 2369-2369 Len-1248                            |  |  |
| 8 8, 084702                                                                                                  | 192.168.10.14    | 192, 168, 10.6                                                                                    | <b>UDP</b>                                  | 1290 2369-2369 Len=1248                            |  |  |
| 9 0.005385                                                                                                   | 192.168.18.14    | 192, 168, 10.6                                                                                    | <b>LIDP</b>                                 | 1290 2369-2369 Len=1248                            |  |  |
| 18 0.005984                                                                                                  | 192.168.10.14    | 192.168.10.6                                                                                      | <b>UDP</b>                                  | 1290 2369-2369 Len-1248                            |  |  |
| 11 0.006650                                                                                                  | 192.168.10.14    | 192, 168, 10.6                                                                                    | <b>UDP</b>                                  | 1290 2369-2369 Len-1248                            |  |  |
| 12 0.007314                                                                                                  | 192.168.10.14    | 192, 168, 10.6                                                                                    | <b>UDP</b>                                  | 1290 2369-2369 Len=1248                            |  |  |
| 13 0.007979                                                                                                  | 192.168.10.14    | 192, 168, 10.6                                                                                    | <b>UDP</b>                                  | 1290 2369-2369 Len=1248                            |  |  |
|                                                                                                    | 192.168.10.14    |                                                                                                   | <b>UDP</b>                                  |                                                    |  |  |
| 14 0.008664<br>15 8.889325                                                                                   | 192.168.10.14    | 192.168.10.6<br>192.168.10.6                                                                      | <b>UDP</b>                                  | 1290 2369-2369 Len-1248<br>1290 2369-2369 Len-1248 |  |  |
| 16 0.009984                                                                                                  | 192.168.10.14    | 192, 168, 10.6                                                                                    | <b>LIDP</b>                                 | 1290 2369-2369 Len=1248                            |  |  |
| 17 0.010691                                                                                                  | 192.168.10.14    | 192.168.10.6                                                                                      | <b>UDP</b>                                  | 1290 2369-2369 Len-1248                            |  |  |
| 18 0.011402                                                                                                  | 192.168.10.14    | 192, 168, 10.6                                                                                    | <b>UDP</b>                                  | 1298 8389-8389 Len-1248                            |  |  |
| 19 0.011406                                                                                                  | 192.168.10.14    | 192, 168, 10.6                                                                                    | <b>UDP</b>                                  | 1290 2369-2369 Len=1248                            |  |  |
| 28 8.812149                                                                                                  | 192.168.10.14    | 192.168.10.6                                                                                      | <b>UDP</b>                                  | 1290 2369-2369 Len=1248                            |  |  |
| 21 0.012855                                                                                                  | 192.168.10.14    | 192.168.10.6                                                                                      | <b>UDP</b>                                  | 1290 2369-2369 Len-1248                            |  |  |
| 22 0.013519                                                                                                  | 192.168.10.14    | 192.168.10.6                                                                                      | <b>UDP</b>                                  | 1290 2369-2369 Len-1248                            |  |  |
| 23 0.014229                                                                                                  | 192.168.10.14    | 192, 168, 10.6                                                                                    | <b>UDP</b>                                  | 1290 2369+2369 Len=1248                            |  |  |
| 24 0.014943                                                                                                  | 192.168.10.14    | 192.168.10.6                                                                                      | <b>UDP</b>                                  | 1290 2369-2369 Len-1248                            |  |  |
| 25 0.015678                                                                                                  | 192.168.10.14    | 192.168.10.6                                                                                      | <b>UDP</b>                                  | 1290 2369-2369 Len-1248                            |  |  |
| 26 0.016399                                                                                                  | 192.168.10.14    | 192, 168, 10.6                                                                                    | <b>UDP</b>                                  | 1290 2369+2369 Len=1248                            |  |  |
|                                                                                                    |                  |                                                                                                   |                                             |                                                    |  |  |
|                                                                                                    |                  | Frame 1: 1290 bytes on wire (10320 bits), 1290 bytes captured (10320 bits)                        |                                             |                                                    |  |  |
|                                                                                                    |                  | > Ethernet II, Src: Dell 1a:52:53 (00:1c:23:1a:52:53), Dst: 98:fa:9b:0d:3e:ae (98:fa:9b:0d:3e:ae) |                                             |                                                    |  |  |
|                                                                                                    |                  | > Internet Protocol Version 4, Src: 192.168.10.14, Dst: 192.168.10.6                              |                                             |                                                    |  |  |
| User Datagram Protocol, Src Port: 2369, Dst Port: 2369                                                       |                  |                                                                                                   |                                             |                                                    |  |  |
| 0000 98 fa 9b 0d 3e ae 00 1c 23 1a 52 53 08 00 45 00                                                         |                  |                                                                                                   | $, \lambda * RSE.$                          |                                                    |  |  |
| 0010 04 fc 52 46 40 00 80 11 0e 46 c0 a8 0a 0e c0 a8                                                         |                  |                                                                                                   | RF@ .F                                      |                                                    |  |  |
| 8020 0a 06 09 41 09 41 04 e8 c6 e3 55 aa 05 0a 5a a5                                                         |                  |                                                                                                   | A.AUZ.                                      |                                                    |  |  |
|                                                                                                    |                  |                                                                                                   | P.                                          |                                                    |  |  |
| 0000 01 00 09 09 01 6e 01 81 01 00 00 00 00 00 00 00                                                         |                  |                                                                                                   |                                             |                                                    |  |  |
| 8858 98 16 de 17 ff ee 5e 5e ff ff Ba ff ff 92 ff ff                                                         |                  |                                                                                                   | $1.11111A^{AA}$                             |                                                    |  |  |
| 0050 54 ff ff 21 ff ff 0a ff ff 09 ff ff 06 ff ff 06<br>8878 @1 eb 96 01 e5 9f @1 e0 7a @1 da 7f 01 db 8f @1 |                  |                                                                                                   | Technological contracts                     |                                                    |  |  |
| 0000 d4 8e 01 d2 84 01 d3 29 ff ff 8a ff ff 92 ff ff                                                         |                  |                                                                                                   |                                             |                                                    |  |  |
| 8898 54 ff ff 21 ff ff 0a ff ff 09 ff ff 06 ff ff 06                                                         |                  |                                                                                                   | Tribers correct                             |                                                    |  |  |
| 8888 01 eb 96 01 e5 9f 01 e0 7a 01 da 7f 01 db 8f 01                                                         |                  |                                                                                                   |                                             |                                                    |  |  |
| 00t0 d4 8e 01 d2 84 01 d3 29 ff ee 5e 72 ff ff 8a ff                                                         |                  |                                                                                                   | $,$ ) $r$                                   |                                                    |  |  |
| 00c0 ff 95 ff ff 63 ff ff 27 ff ff 0a ff ff 0a ff ff                                                         |                  |                                                                                                   | $\ldots$ . $\mathsf{C}_{\sigma}$ , $\ldots$ |                                                    |  |  |
| 8888 87 ff ff 86 81 ec 95 81 e6 9e 81 e8 7a 81 db 7e                                                         |                  |                                                                                                   | 1.1.1.1.1.1.1.1.1.1.1.1.14                  |                                                    |  |  |
| 00:0 01 db 8f 01 d4 92 01 d2 83 01 d4 26 ff ff 8a ff                                                         |                  |                                                                                                   | . 8.                                        |                                                    |  |  |
| 00f0 ff 95 ff ff 63 ff ff 27 ff ff 8a ff ff 8a ff ff                                                         |                  |                                                                                                   |                                             |                                                    |  |  |
|                                                                                                    |                  |                                                                                                   |                                             |                                                    |  |  |

Figure A-9: Wireshark at work

4. Click **File** at the up left corner of the window, and click **Save** to save the data.

| 文件(F)<br>编辑(E) | 视图(V)                          | 跳转(G)                                                                                                    |                       |                              |                                                                                                    | 电话(Y)                  | 无线(\\)               | 工具(T)                                                                                                    | 帮助 (H) |                                                                                                    |                                                                                                    |
|----------------|--------------------------------|----------------------------------------------------------------------------------------------------|-----------------------|------------------------------|----------------------------------------------------------------------------------------------------|------------------------|----------------------|----------------------------------------------------------------------------------------------------|--------|----------------------------------------------------------------------------------------------------|----------------------------------------------------------------------------------------------------|
| 打开             |                                | $Ctr1+0$                                                                                                    |                       | $\overline{\textcircled{f}}$ | E                                                                                                    |                        |                      |                                                                                                    |        |                                                                                                    |                                                                                                    |
| 打开最近           |                                |                                                                                                    | $\blacktriangleright$ |                              |                                                                                                    |                        |                      |                                                                                                    |        |                                                                                                    |                                                                                                    |
| 合并(M)…         |                                |                                                                                                    |                       |                              |                                                                                                    |                        |                      |                                                                                                    |        |                                                                                                    |                                                                                                    |
|                |                                |                                                                                                    |                       |                              |                                                                                                    |                        |                      |                                                                                                    |        |                                                                                                    |                                                                                                    |
| 关闭             |                                | $Ctr1+W$                                                                                                    |                       |                              |                                                                                                    |                        |                      |                                                                                                    |        |                                                                                                    |                                                                                                    |
|                |                                |                                                                                                    |                       |                              |                                                                                                    |                        |                      |                                                                                                    |        |                                                                                                    |                                                                                                    |
|                |                                |                                                                                                    |                       |                              |                                                                                                    |                        |                      |                                                                                                    |        |                                                                                                    |                                                                                                    |
|                |                                |                                                                                                    |                       |                              |                                                                                                    |                        |                      |                                                                                                    |        |                                                                                                    |                                                                                                    |
| 文件集合           |                                |                                                                                                    | ٠                     |                              |                                                                                                    |                        |                      |                                                                                                    |        |                                                                                                    |                                                                                                    |
|                |                                |                                                                                                    |                       |                              |                                                                                                    |                        |                      |                                                                                                    |        |                                                                                                    |                                                                                                    |
|                |                                |                                                                                                    |                       |                              |                                                                                                    |                        |                      |                                                                                                    |        |                                                                                                    |                                                                                                    |
|                |                                |                                                                                                    | ٠                     |                              |                                                                                                    |                        |                      |                                                                                                    |        |                                                                                                    |                                                                                                    |
|                |                                | $Ctr1+H$                                                                                                    |                       |                              |                                                                                                    |                        |                      |                                                                                                    |        |                                                                                                    |                                                                                                    |
|                |                                |                                                                                                    |                       |                              |                                                                                                    |                        |                      |                                                                                                    |        |                                                                                                    |                                                                                                    |
|                |                                |                                                                                                    |                       |                              |                                                                                                    |                        |                      |                                                                                                    |        |                                                                                                    |                                                                                                    |
|                |                                |                                                                                                    |                       |                              |                                                                                                    |                        |                      |                                                                                                    |        |                                                                                                    |                                                                                                    |
|                |                                |                                                                                                    |                       |                              |                                                                                                    |                        |                      |                                                                                                    |        |                                                                                                    |                                                                                                    |
| 打印(P)…         |                                | $Ctr1+P$                                                                                                    |                       |                              |                                                                                                    |                        |                      |                                                                                                    |        |                                                                                                    |                                                                                                    |
|                |                                |                                                                                                    |                       |                              |                                                                                                    |                        |                      |                                                                                                    |        |                                                                                                    |                                                                                                    |
|                |                                |                                                                                                    |                       |                              |                                                                                                    |                        |                      |                                                                                                    |        |                                                                                                    |                                                                                                    |
|                |                                |                                                                                                    |                       |                              |                                                                                                    |                        |                      |                                                                                                    |        |                                                                                                    |                                                                                                    |
|                |                                |                                                                                                    |                       |                              |                                                                                                    |                        |                      |                                                                                                    |        |                                                                                                    |                                                                                                    |
|                |                                |                                                                                                    |                       |                              |                                                                                                    |                        |                      |                                                                                                    |        |                                                                                                    |                                                                                                    |
|                |                                |                                                                                                    |                       |                              |                                                                                                    |                        |                      |                                                                                                    |        |                                                                                                    |                                                                                                    |
|                | 保存(S)<br>另存为(A)…<br>异出对象<br>退出 | rslidar32_pcap.pcap<br>从 Hex 转储导入(I)…<br>导出特定分组…<br>导出分组解析结果<br>导出分组字节流(B)…<br>导出 PDU 到文件…<br>导出 SSL 会话密钥…<br>18 0.010247<br>19 0.010848<br>20 0.011449<br>21 0.012035 | $Ctr1+S$<br>$Ctr1+0$  | Ctrl+Shift+S                 | 捕获(C)<br>國<br>200<br>500<br>500<br>500<br>500<br>200<br>500<br>500<br>200<br>500<br>500<br>200<br>500<br>500<br>500<br>500<br>122.100.1.200<br>192.168.1.200<br>192.168.1.200<br>192.168.1.200<br>192.168.1.200 | 分析(A)<br>$\circledast$ | 统计(S)<br>Destination | $\Theta$ $\Theta$ $\blacksquare$<br>192.168.1.102<br>192.168.1.102 |        | Protocol<br><b>UDP</b><br><b>UDP</b><br><b>UDP</b><br><b>UDP</b><br><b>UDP</b><br><b>UDP</b><br><b>UDP</b><br><b>UDP</b><br><b>UDP</b><br><b>UDP</b><br><b>UDP</b><br><b>UDP</b><br><b>UDP</b><br><b>UDP</b><br><b>UDP</b><br><b>UDP</b><br><b>UDP</b><br><b>UDP</b><br><b>UDP</b><br><b>UDP</b><br><b>UDP</b> | Length Info<br>1290 6699+6699 Le<br>1290 6699+6699 Le<br>1290 6699→6699 Le<br>1290 6699→6699 Le<br>1290 6699→6699 Le<br>1290 6699→6699 Le<br>1290 6699→6699 Le<br>1290 6699→6699 Le<br>1290 6699→6699 Le<br>1290 6699→6699 Le<br>1290 6699→6699 Le<br>1290 6699→6699 Le<br>1290 6699+6699 Le<br>1290 6699→6699 Le<br>1290 6699→6699 Le<br>1290 6699→6699 Le<br>1290 6699→6699 Le<br>1290 6699→6699 Le<br>1290 6699→6699 Le<br>1290 6699+6699 Le<br>1290 6699→6699 Le |

Figure A-10: Wireshark data saving

5. Enter the file name in the pop-up dialog box and select .pcap as the data format to save.

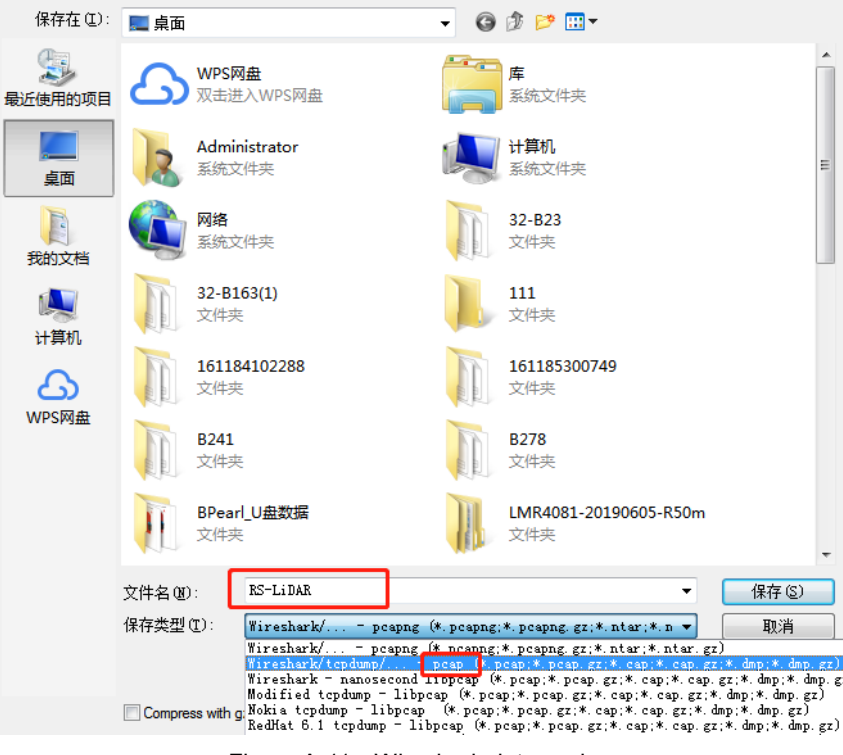

Figure A-11: Wireshark data saving

6. Now, the corresponding files can be found in the specified folder directory and you can use the RSView software or driver to view the point cloud (please refer to the product user manual for the RSView operation guide).

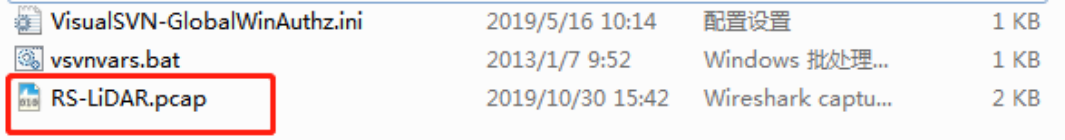

#### Figure A-12 Wireshark data saving

### <span id="page-26-0"></span>A.6 Replay Recorded Sensor Data from PCAP Files

The pcap file can be replayed or examined through RSView. User can press the **Play** button to play or pause the data play, and can also scrub the time slider to check the data at a certain time point. User can also use a mouse to click and select part of the point cloud and check them in the pop-up table. Save path of pcap file should not contain any Chinese characters.

**1.** Click **File -> Open** then select **Capture File.**

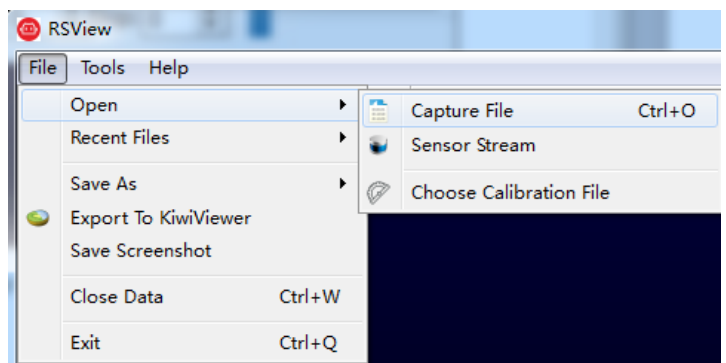

Figure A-13 RSView Open capture file

2. In the dialogue box **Open File,** please import a recorded pcap file then click **Open (O)** button.

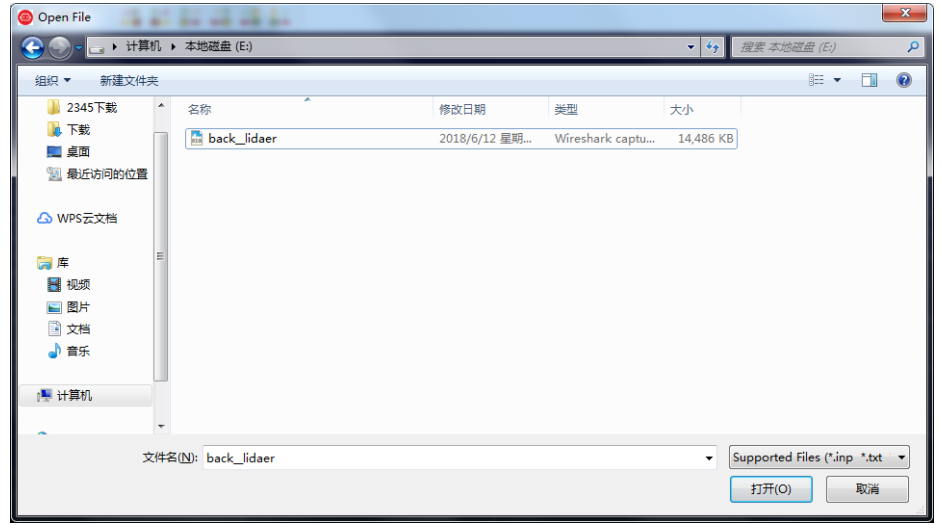

Figure A-14 Import PCAP File

3. In the dialogue box **Sensor Configuration**, add and select the right configuration file of RS-LiDAR-M1(B3 sample), then click **OK** button.

4. Click **Play** button to play or pause 3D point cloud data streaming. Using the Scrub tool to select the interested frame. The **Scrub** tool and the **Record** button are in the same toolbar(Fig. A-15).

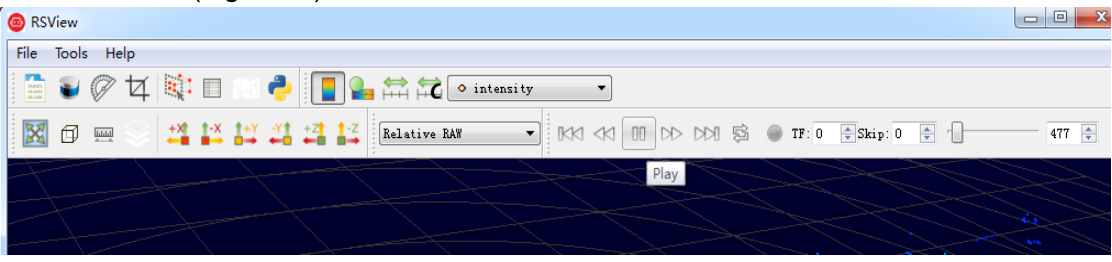

Figure A-15 RSView **Play** button and **Scrub** tool

5. In order to inspect partial relevant point cloud data from a closer aspect, please scrub to an interested frame and click the **Spreadsheet** button (Fig A-16). A data table will be displayed on the right side. It displays all data points in the frame.

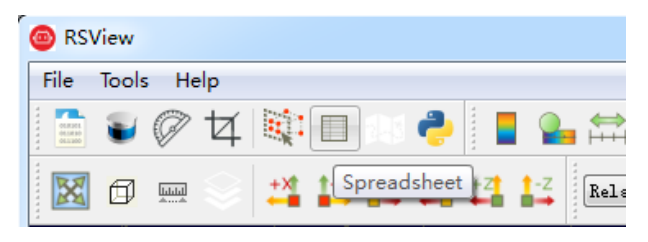

Figure A-16 RSView Spreadsheet

6. You can adjust the width of each column of the table, or sort for clearer inspection.

|    | <b>v</b> Attribute: Point Data <b>v</b> Precision: $3 \div 2$ F $\left \mathbb{R}\right $ $\left \mathbb{H}\right $ $\left \mathbb{L}\right $<br>Showing Data |         |           |         |            |           |                |            |            |  |
|----|----------------------------------------------------------------------------------------------------|---------|-----------|---------|------------|-----------|----------------|------------|------------|--|
|    | Point ID                                                                                                    | Point X | Point Y   | Point Z | distance m | intensity | laser id       | pitch      | yaw        |  |
| 0  | 0                                                                                                    | 7.947   | 10.617    | 1.888   | 13.395     | 45        | 0              | 9.300      | 53.430     |  |
| 1. | $\blacksquare$                                                                                                    | 10.905  | 5.676     | 2.231   | 12.495     | 40        | 1.             | 12.060     | 27.680     |  |
| 2  | 2                                                                                                    | 0.000   | 0.000     | 0.000   | 0.000      | 1.        | 2              | $-327.680$ | $-327.680$ |  |
| 3  | 3                                                                                                    | 8.250   | $-3.523$  | 1.498   | 9.095      | 75        | 3              | 11.320     | $-23.270$  |  |
| 4  | 4                                                                                                    | 10,390  | $-11.478$ | 1.696   | 15,575     | 142       | 4              | 7.590      | $-48,030$  |  |
| 5  | 5                                                                                                    | 7.956   | 10.549    | 1.873   | 13.345     | 51        | 0              | 9.270      | 53.220     |  |
| 6  | 6                                                                                                    | 0.000   | 0.000     | 0.000   | 0.000      | 1.        | 1.             | $-327.680$ | $-327.680$ |  |
| 7  | $\overline{7}$                                                                                                    | 0.000   | 0.000     | 0.000   | 0.000      | 1.        | $\overline{a}$ | $-327.680$ | $-327.680$ |  |
| 8  | 8                                                                                                    | 8.233   | $-3.550$  | 1.499   | 9.090      | 72        | 3              | 11.330     | $-23.470$  |  |
| 9  | 9                                                                                                    | 10.397  | $-11.571$ | 1.713   | 15.650     | 176       | 4              | 7.620      | $-48.240$  |  |
| 10 | 10                                                                                                    | 7.965   | 10,481    | 1.858   | 13.295     | 50        | 0              | 9.240      | 53,010     |  |
| 11 | 11                                                                                                    | 0.000   | 0.000     | 0.000   | 0.000      | 1.        | 1.             | $-327.680$ | $-327.680$ |  |
| 12 | 12 <sup>2</sup>                                                                                                    | 0.000   | 0.000     | 0.000   | 0.000      | 1.        | $\overline{2}$ | $-327.680$ | $-327.680$ |  |
| 13 | 13                                                                                                    | 8.237   | $-3.587$  | 1.506   | 9.110      | 68        | 3              | 11.350     | $-23.680$  |  |
| 14 | 14                                                                                                    | 0.000   | 0.000     | 0.000   | 0.000      | 1.        | 4              | $-327.680$ | $-327.680$ |  |
| 15 | 15                                                                                                    | 7.958   | 10.401    | 1.840   | 13.225     | 43        | 0              | 9.210      | 52.820     |  |
| 16 | 16                                                                                                    | 0.000   | 0.000     | 0.000   | 0.000      | 1.        | 1.             | $-327.680$ | $-327.680$ |  |
| 17 | 17                                                                                                    | 0.000   | 0.000     | 0.000   | 0.000      | 1         | $\overline{2}$ | $-327.680$ | $-327.680$ |  |
| 18 | 18                                                                                                    | 8.243   | $-3.622$  | 1.512   | 9.130      | 72        | 3              | 11.360     | $-23.870$  |  |

Figure A-17 RSView Spreadsheet display

7. Click **Show only selected elements** in the spreadsheet, only the data of selected points will be displayed. If no point is selected, there will be no data shown in table (Fig. A-18).

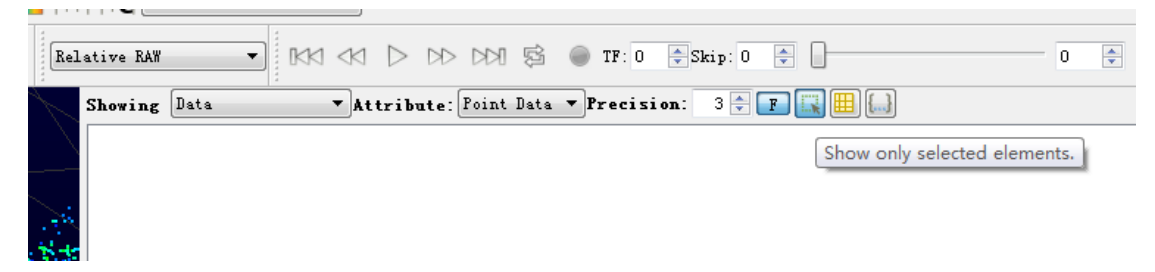

Figure A-18 RSView **show only selected elements** tool

8. Click the **Select All Points** tool, your mouse will turn into a data point selection tool (Figure A-19).

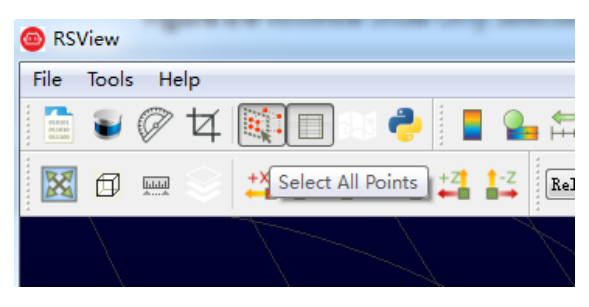

Figure A-19 RSView Select All Points tool

9. In the 3D point cloud display space, use the mouse to draw a rectangle to frame some data points. The data of these points will be displayed in the **Spreadsheet** and these points will turn pink in the point cloud display space (Figure A-20).

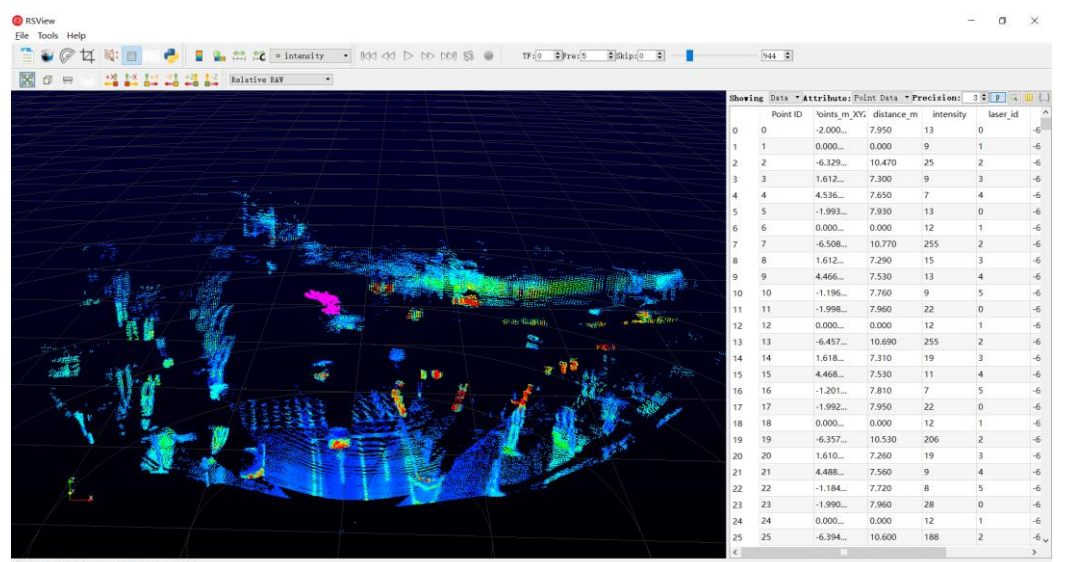

·

Figure A-20 RSView List Selected Points

10. Any selected point can be saved through the **output csv data** tool at the

Spreadsheet toolbar (see Figure A-21).

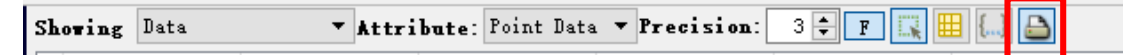

Figure A-21 RSView export selected points to csv file

## <span id="page-30-0"></span>**Appendix B Driver & SDK**

## <span id="page-30-1"></span>B.1 Compile and Install rs\_ driver

RS Driver provides a cross-platform LiDAR driver kernel for RoboSense LiDAR

products, which is convenient for users to re-develop and use. The driver kernel of

v1.3.0 and later versions already support analysis and transformation of RS-LiDAR-M1

(B3 sample) point cloud. Users can download the rs\_driver package from our official

account on GitHub: [https://github.com/RoboSense-LiDAR/rs\\_driver](https://github.com/RoboSense-LiDAR/rs_driver)

rs driver currently supports the following systems and compilers:

- $\triangleright$  Windows
	- **MSVC (VS2017 & VS2019 tested)**
	- Mingw-w64 (x86\_64-8.1.0-posix-seh-rt\_v6-rev0 tested)
- Ubuntu (16.04, 18.04, 20.04)
	- $qcc (4.8+)$

### B.1.1 Install Dependent Libraries

rs driver depends on the following third-party libraries, which need to be installed before compilation:

- Boost
- $\triangleright$  Pcap
- $\triangleright$  PCL (not required, can be ignored if visualization tools are not needed)
- $\triangleright$  Eigen3 (not required, can be ignored if built-in coordinate transformation is not needed)

Install the above dependent libraries in Ubuntu:

*\$sudo apt-get install libboost-dev libpcap-dev libpcl-dev libeigen3-dev*

Install the above dependent libraries in Windows:

> Boost

·

The Boost library needs to be compiled from source code under Windows, please refer to the official guide the official contract  $\mathbf{g}$  and  $\mathbf{g}$  and  $\mathbf{g}$ [\(https://www.boost.org/doc/libs/1\\_67\\_0/more/getting\\_started/windows.html\)](https://www.boost.org/doc/libs/1_67_0/more/getting_started/windows.html) After compiling and installing, add the path of Boost to the system environment variable BOOST\_ROOT, see Figure B-1 below. If you use MSVC, you can also choose to directly download the pre-compiled installation package of the corresponding version.

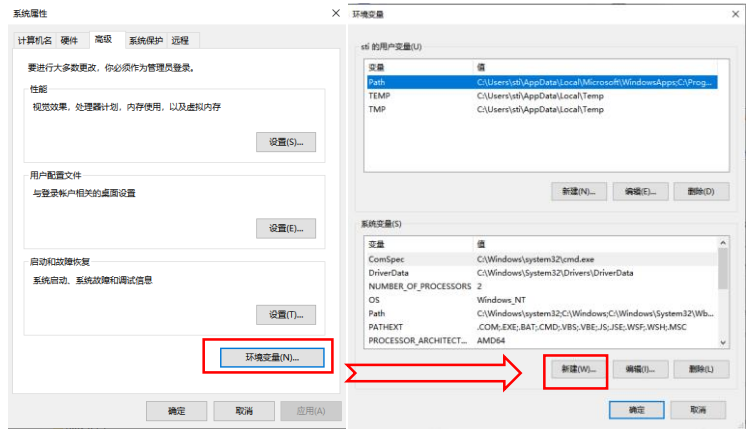

Figure B – 1: Add environment variables

### $\triangleright$  Pcap

First, install the Pcap runtime library

(https://www.winpcap.org/install/bin/WinPcap\_4\_1\_3.exe).

Download the developer package

(https://www.winpcap.org/install/bin/WpdPack\_4\_1\_2.zip) to any location,

Then, add the path of WpdPack\_4\_1\_2/WpdPack to the environment variable PATH, as shown in Figure B-1.

 $\triangleright$  PCL (not required, can be ignored if visualization tools are not needed)

(1) MSVC

If you are going to use the MSVC compiler, please install the official installation package provided by PCL.

Select "Add PCL to the system PATH for xxx" during installation:

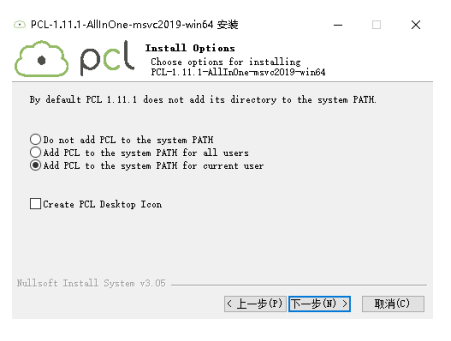

Figure B - 1: Set up PCL

(2) Mingw-w64

·

PCL does not provide the official mingw compilation library, users need to compile PCL from source code and install it according to the official tutorial.

### B.1.2 Use of rs\_Driver

### B.1.2.1 rs\_Driver Installation and Use

Take the Linux environment as an example for driver compilation (rs\_driver currently does not support installation and use in windows system), execute the following codes to install the driver

*\$cd rs\_driver \$mkdir build && cd build \$cmake .. && make -j4 \$sudo make install*

B.1.2.2 Use as a Submodule

When rs\_driver is used as a submodule, the following commands need to be added to the CMakeLists.txt file. (add rs driver as a submodule to the project, use the find package() instruction to find rs driver, and then link the relevant library) add\_subdirectory(\${PROJECT\_SOURCE\_DIR}/rs\_driver) find\_package(rs\_driver REQUIRED) include directories(\${rs\_driver\_INCLUDE\_DIRS}) target\_link\_libraries(project \${rs\_driver\_LIBRARIES})

B.1.3 Demo Programs & Visualization Tools

### B.1.3.1 Demo Programs

rs driver provides two demo programs. Users can refer to the demo programs to write code, call interfaces and store them in rs\_driver/demo:

demo\_online.cpp

demo\_pcap.cpp

To compile the two demo programs, users can add the parameters when executing the CMake configuration.

*\$cmake -DCOMPILE\_DEMOS=ON ..*

### B.1.3.2 Visualization Tools

rs driver provides a point cloud visualization tool based on PCL, which is stored in rs\_driver/tool:

rs driver viewer.cpp

·

To compile the two demo programs, users can add the parameters when executing the CMake configuration.

*\$cmake -DCOMPILE\_TOOLS=ON ..*

B.1.4 Coordinate Transformation

rs driver provides a built-in coordinate transformation feature, which can directly output the point cloud after coordinate transformation, which saves users the timeconsuming extra operations of coordinate transformation on the point cloud. If you want to enable this feature, add the parameters when executing CMake configuration:

\$cmake -DENABLE\_TRANSFORM=ON ..

### <span id="page-32-0"></span>B.2 Compile and Install rslidar sdk

rslidar sdk is the LiDAR driver software package of RoboSense in the Ubuntu environment, including the LiDAR driver kernel, ROS expansion function, ROS2 expansion function, and Protobuf-UDP communication expansion features. Users without

secondary development needs, or users who want to directly use ROS or ROS2 for secondary development, can directly use this software package to view the point cloud with the RVIZ visualization tool that comes with ROS or ROS2. For users who have further secondary development needs and want to integrate the LiDAR driver into their own projects, please refer to the relevant documentation of the LiDAR driver kernel and directly use the kernel rs driver for secondary development.

You can download the rsliar sdk.tar.gz package from our official account on GitHub: https://github.com/RoboSense-LiDAR/rslidar\_sdk/releases

 $\overline{\phantom{a}}$  Assets 3

**⊙** rslidar\_sdk.tar.gz

Note: Downloading the source code will not include the rs\_driver parsing kernel, users need to download and add it manually.

B.2.1 Install Dependent Libraries

### B.2.1.1 ROS Environment

To use the LiDAR driver in ROS environment, users need to install ROS related dependent libraries

Ubuntu 16.04 - ROS kinetic desktop-full

Ubuntu 18.04 - ROS melodic desktop-full

Installation method: refer to http://wiki.ros.org

If ROS kinetic desktop-full or ROS melodic desktop-full is installed, other dependent libraries of compatible versions should also be installed at the same time, so there is no need to reinstall them to avoid problems caused by multiple version conflicts. Therefore, it is strongly recommended to install the desktop-full version, which will save a lot of time to install and configure the libraries one by one.

B.2.1.2 ROS2 Environment

To use the LiDAR driver in ROS2 environment, users need to install ROS2 related dependent libraries

Ubuntu 16.04 - not supported

Ubuntu 18.04 - ROS2 Eloquent desktop

Installation method: refer to https://index.ros.org/doc/ros2/Installation/Eloquent/Linux-Install-Debians/

Note: Please avoid installing ROS and ROS2 on the same computer at the same time, this may cause conflicts! You also need to install the Yaml library manually.

### B.2.2 Compile and Run rslidar\_sdk

rslidar sdk can be compiled and run in three different ways.

#### B.2.1.1 Direct Compilation

·

Follow the instructions below, users can directly compile and run the program. Direct

compilation can access some ROS features (excluding ROS2), but it requires users to manually start roscore before the program starts, after the roscore starts, users need to manually open rviz to view the visualized point cloud results.

The compilation commands are as follows:

*\$cd rslidar\_sdk \$mkdir build && cd build \$cmake .. && make -j4 \$./rslidar\_sdk\_node*

B.2.1.2 Compilation Dependent on ROS-catkin

1. Open the CMakeLists.txt file in the project and change the set(COMPILE\_METHOD ORIGINAL) at the top of the file to set(COMPILE\_METHOD CATKIN).

#=======================================

# Compile setup (ORIGINAL,CATKIN,COLCON)

#=======================================

set(COMPILE\_METHOD CATKIN)

2. Rename the package\_ros1.xml file in the rslidar\_sdk project directory to package.xml.

3. Create a new folder as the workspace, then create a new folder named src, and put the rslidar sdk project into the src folder.

4. Return to the workspace directory, execute the following command to compile and run.

(if you use .zsh, replace the second command with source devel/setup.zsh)

*\$catkin\_make*

*\$source devel/setup.bash \$roslaunch rslidar\_sdk start.launch*

B.2.1.3 Compilation Dependent on ROS2-colcon

1. Open the CMakeLists.txt file in the project and change the set(COMPILE\_METHOD ORIGINAL)at the top of the file to set(COMPILE\_METHOD COLCON)。

#=======================================

# Compile setup (ORIGINAL,CATKIN,COLCON)

#=======================================

set(COMPILE\_METHOD COLCON)

2. Rename the package ros2.xml file in the rslidar sdk project directory to package.xml.

3. Create a new folder as the workspace, then create a new folder named src, and put the rslidar sdk project into the src folder.

4. Download the LiDAR packet message definition in the ROS2 environment through the link, and put the rslidar msg project in the newly created src folder alongside the rslidar\_sdk.

5. Return to the workspace directory and execute the following command to compile and run. (if you use .zsh, replace the second command with source install/setup.zsh)

*\$colcon build*

·

*\$source install/setup.bash \$ros2 launch rslidar\_sdk start.py*

### B.2.3 Parameters

This project has only one parameter file config.yaml, which is stored in the rslidar sdk/config folder. The entire parameter file can be divided into two parts, a common part and a LiDAR part. In the case of multiple LiDARs, the common part parameters are applicable to all LiDAR sensors, where the LiDAR part parameters need to be set separately according to the actual status of each LiDAR.

Note: The parameter file config.yaml has strict requirements for indentation! Please ensure that the indentation at the beginning of each line remains consistent after modifying the parameters!

### B.2.3.1 Common Part Parameters

This part of parameters is used to set the message source of the LiDAR and decides whether to publish the results.

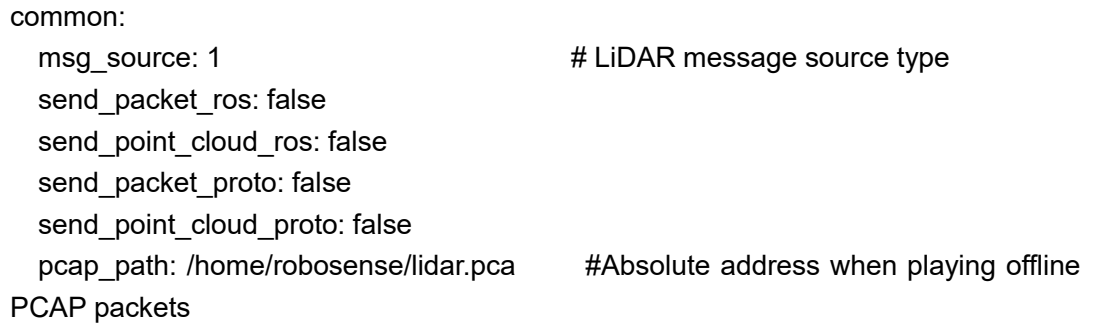

#### **msg\_source:**

1 -- Connect to LiDAR online. For more details, please refer to **Reading LiDAR data online and sending to ROS.**

2 -- Parse ROS or ROS2 packets offline. For more details, please refer to **Recording ROS data packets & parsing ROS data packets offline**.

3 -- Parse the pcap packet offline. For more details, please refer to **Parsing Pcap packets offline and sending to ROS.** 

4 -- The LiDAR message source is the packet message of Protobuf-UDP

5 -- The LiDAR message source is the point cloud message of Protobuf-UDP

### **send\_packet\_ros**:

true-- LiDAR packet messages will be sent through ROS or ROS2, false-- forbidden.

Since the LiDAR ROS packet message is a custom ROS message of RoboSense, users cannot directly echo the topic to view the specific content of the message. In fact, the packet is mainly used to record offline ROS packets, because the volume of the packet is smaller than the point cloud.

### **send\_point\_cloud\_ros**:

·

true – LiDAR point cloud message will be sent through ROS or ROS2, false—forbidden.

The point cloud message type is officially defined by ROS as sensor\_msgs/PointCloud2, so users can directly use Rviz to view the point cloud. At the same time, users can also choose to record the point cloud directly when recording the packet, but the volume of the packet will be very large, so we recommend recording the packet message when recording the ROS packet offline.

### **send\_packet\_proto**:

true – LiDAR packet message will be sent through Protobuf-UDP, false – forbidden.

### **send\_point\_cloud\_proto**:

true – LiDAR point cloud message will be sent through Protobuf-UDP, false – forbidden. We recommend sending packet messages instead of point cloud messages, because

point cloud messages are too large and has higher requirements on bandwidth.

### **pcap\_path**:

If msg\_dource = 3, please ensure that this parameter is set to the correct absolute path of the pcap package.

### B.2.3.2 LiDAR Part Parameters

This part of parameters needs to be set for each LiDAR according to their specific status.

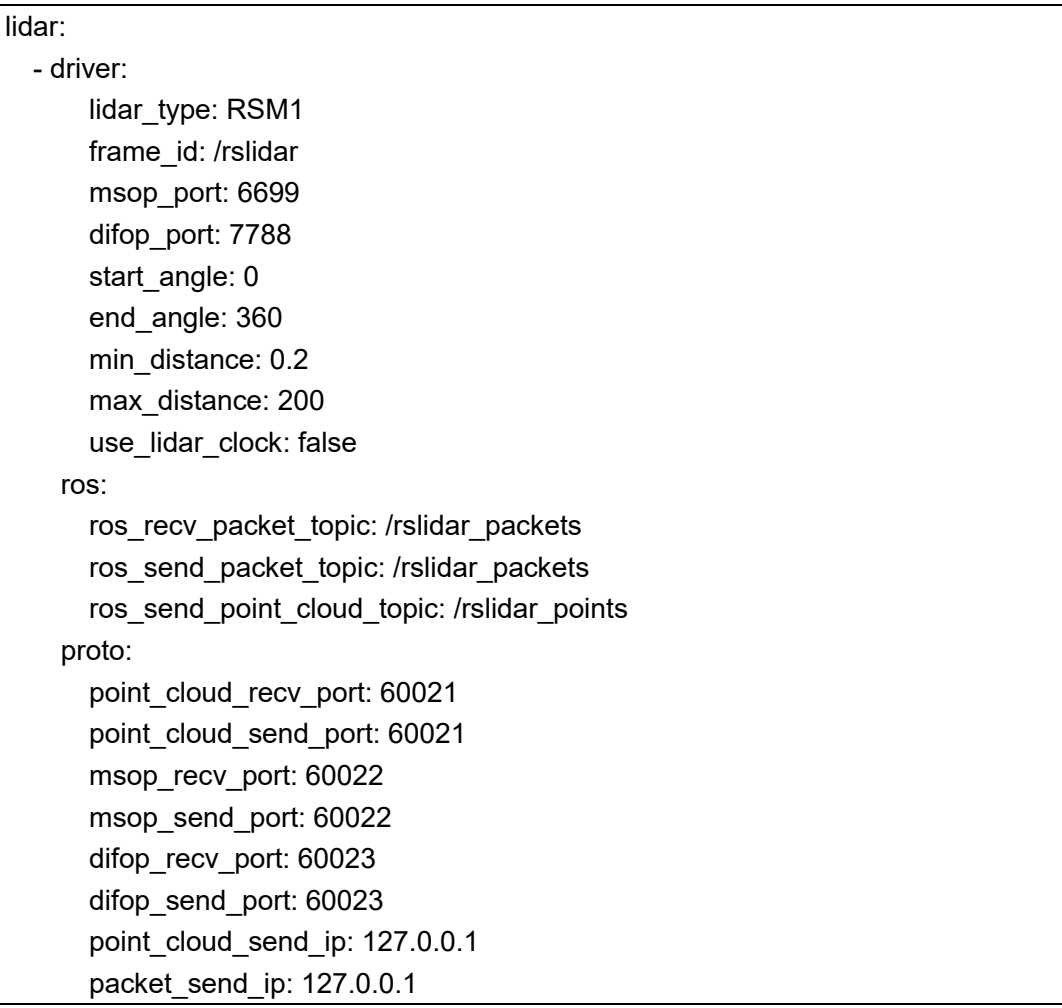

**lidar\_type:** the currently supported LiDAR types are listed in the sdk file in the README folder. **RS-LiDAR-M1** belongs to type **RSM1**。

**frame\_id:** the frame\_id of point cloud messages.

·

**msop\_port, difop\_port:** The msop port number and difop port number of the point cloud. If cannot receive messages, please first check whether these two parameters are configured correctly.

start angle, end angle: This parameter is temporarily disabled for RS-LiDAR-M1. The start angle and end angle of the point cloud message are set here as software shielding, and the volume of the point cloud per frame cannot be reduced. Only the points outside the area are set as NAN points. The range of the starting angle and ending angle should be between 0 and 360°. (The starting angle can be greater than the ending angle). **min\_distance, max\_distance:** The minimum distance and maximum distance of the point cloud display are set here as software shielding. The volume of the point cloud per frame cannot be reduced, and only the points outside the area are set as NAN points. **use lidar clock:** true - use LiDAR time as message timestamp; false - use system time as message timestamp.

B.2.3.3 Example of Multiple LiDAR Sensors

point\_cloud\_send\_ip: 127.0.0.1

Connect 2 RS-LiDAR-M1 LiDAR sensors online and send the point cloud to ROS. Attention: Indentation of LiDAR part parameters common: msg\_source: 1  $\mu$ Use online data messages send packet ros: false send point cloud ros: true  $\#$  Send point cloud rslidar points data send\_packet\_proto: false send\_point\_cloud\_proto: false pcap\_path: /home/robosense/lidar.pcap lidar: - driver: lidar\_type: RSM1 frame\_id: /rslidar msop\_port: 6699 difop\_port: 7788 start\_angle: 0 end\_angle: 360 min\_distance: 0.2 max\_distance: 200 use lidar clock: false ros: ros\_recv\_packet\_topic: /middle/rslidar\_packets ros\_send\_packet\_topic: /middle/rslidar\_packets ros\_send\_point\_cloud\_topic: /middle/rslidar\_points proto: point\_cloud\_recv\_port: 60021 point\_cloud\_send\_port: 60021 msop\_recv\_port: 60022 msop\_send\_port: 60022 difop\_recv\_port: 60023 difop\_send\_port: 60023

```
 packet_send_ip: 127.0.0.1 
 - driver:
    lidar_type: RSBP
     frame_id: /rslidar 
     msop_port: 1990 
     difop_port: 1991 
    start_angle: 0
     end_angle: 360 
    min_distance: 0.2
     max_distance: 200 
     use_lidar_clock: false 
   ros:
    ros recv packet topic: /left/rslidar packets
    ros_send_packet_topic: /left/rslidar_packets
    ros_send_point_cloud_topic: /left/rslidar_points
   proto:
    point_cloud_recv_port: 60024
     point_cloud_send_port: 60024 
    msop_recv_port: 60025
    msop_send_port: 60025
     difop_recv_port: 60026 
     difop_send_port: 60026 
    point_cloud_send_ip: 127.0.0.1
     packet_send_ip: 127.0.0.1
```
### B.2.4 Coordinate Transformation

rslidar sdk provides a built-in coordinate transformation feature, which can directly output the point cloud after coordinate transformation, which significantly saves the user's time-consuming operation of coordinate transformation on the point cloud. This section will guide users how to use the built-in coordinate transformation feature of rslidar sdk to output the point cloud after coordinate transformation.

### B.2.4.1 Dependencies

To enable the coordinate transformation feature, the following dependencies need to be installed:

 $\triangleright$  Eigen3 Command installation method: *\$sudo apt-get install libeigen3-dev*

B.2.4.2 Compilation

·

To enable the coordinate transformation function, the ENABLE\_TRANSFORM option needs to be set as **ON** when compiling the program.

### rcbosense

·

1. Direct compilation *\$cmake -DENABLE\_TRANSFORM=ON \$make -j4* 2.ROS compilation *\$catkin\_make -DENABLE\_TRANSFORM=ON*

2. ROS2 compilation *\$colcon build --cmake-args '-DENABLE\_TRANSFORM=ON'*

B.2.4.3 Set the Coordinate Transformation Parameters

The coordinate transformation parameters are the LiDAR part hidden parameters, including x, y, z, roll, pitch, and yaw. Here is an example of the parameter file, which can be configured by the user according to the actual situation.

common: msg\_source: 1 send\_packet\_ros: false send\_point\_cloud\_ros: true send\_packet\_proto: false send point cloud proto: false pcap\_path: /home/robosense/lidar.pcap lidar: - driver: lidar\_type: RS128 frame\_id: /rslidar msop\_port: 6699 difop\_port: 7788 start\_angle: 0 end\_angle: 360 min\_distance: 0.2 max\_distance: 200 use lidar clock: false x: 1 y: 0 z: 2.5 roll: 0.1 pitch: 0.2 yaw: 1.57

## <span id="page-40-0"></span>**Appendix C Use of MEMS Tool**

This appendix introduces how to use the mems\_flash tool to modify the IP address of the LiDAR, the IP address of the LiDAR host computer (under a non-broadcast address, the LiDAR will only send data to the host computer with this IP), and to get the LiDAR version number.

<span id="page-40-1"></span>C.1 Use MEMS Tool to Establish Communication with LiDAR

### 1. Open MEMS Tool

Open the folder where the MEMS Tool is located in windows and run the mems\_flash.exe executable file.

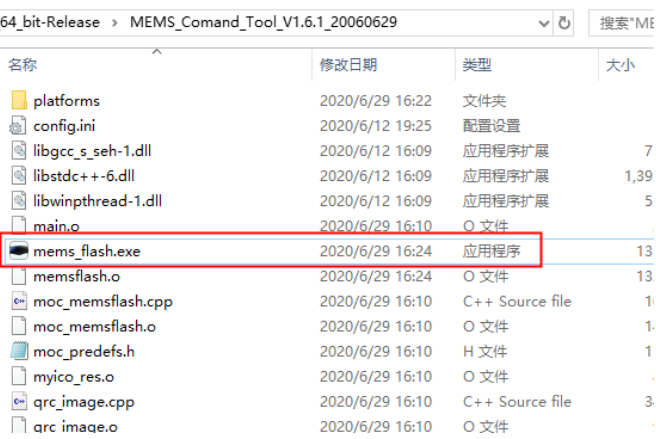

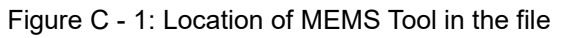

In Ubuntu, enter the MEMS Tool folder, right-click on the blank space of the folder to open the option, and click the **open in terminal** option. Enter and execute commands in the terminal opened under this path:

*\$./mems\_flash.sh*

·

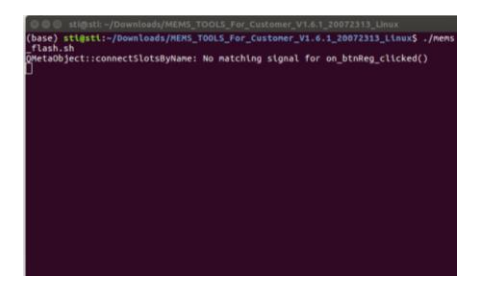

Figure C - 2: Open MEMS Tool commend

2. Enter the current LiDAR IP: 192.168.1.102 (default) and MSOP port number: 6699 (default) in the LidarAddress of the MEMS Tool, and left click the **Connect** button. The LiDAR address and MSOP port number can be viewed through Wireshark or other packet capture tools.

| MEMS TOOLS V1.6.1 20060629       | <b>Contract Contract Contract Contract</b><br>$\overline{\phantom{0}}$ | IMPED AGENCY TO MATERY |                    |                   |                                                                      |
|----------------------------------|------------------------------------------------------------------------|------------------------|--------------------|-------------------|----------------------------------------------------------------------|
|                                  |                                                                        | Time                   | Source             | Destination       | Protocol Langth Info                                                 |
| LidarAddress:<br>MSOP port:      |                                                                        | 84857 14.504953        | 192.168.1.200      | 192.168.1.102     | $1442$ 6699 + 6699 Len-1400<br><b>UDP</b>                            |
|                                  | robosense                                                              | 84858 14, 584953       | 192.168.1.200      | 192.168.1.102     | <b>UDP</b><br>$14426699 \rightarrow 6699$ Len=1400                   |
| 6699<br>192.168.1.200<br>Connect |                                                                        | 84859 14.505143        | 192.168.1.200      | 192.168.1.102     | <b>UDP</b><br>$14426699 \rightarrow 6699$ Len=1400                   |
|                                  |                                                                        | 84860 14, 505143       | 192.168.1.200      | 192.168.1.102     | <b>UDP</b><br>$14426699 \rightarrow 6699$ Len=1400                   |
|                                  | $77$ asksonas                                                          | GARCA AA CACSOO        | $100 - 150 - 1000$ | $100 - 100 - 100$ | <b>CONTRACTOR</b><br><b>CORPORATION</b><br>$   -$<br>$-1.10$ $-0.00$ |

Figure C - 3: Communication between LiDAR and MEMS Tool

3. After the communication is established, the PS and PL versions of the LiDAR will be displayed.

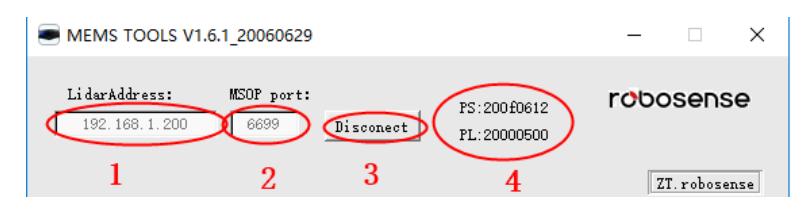

Figure C - 4: Firmware Version display

### <span id="page-41-0"></span>C.2 Modify LiDAR IP and Port Number

This section introduces how to modify the LiDAR IP, host computer destination IP, MSOP port number and DIFOP port number.

Note: Please do not modify the LiDAR MAC address and SN.

1. Establish communication between MEMS Tool and LiDAR (Refer to section C.1)

2. Obtain the current LiDAR configuration parameters (click GetPara with the left mouse button).

Note: Each time modifying the LiDAR network configuration parameters, you must first obtain the LiDAR configuration parameters.

3. After changing the LiDAR parameters in the area shown in the image below, click the left mouse button to set the parameters (SetPara).

4. After clicking **Disconnect** with the left mouse button, power off and power on again to check whether the change is successful.

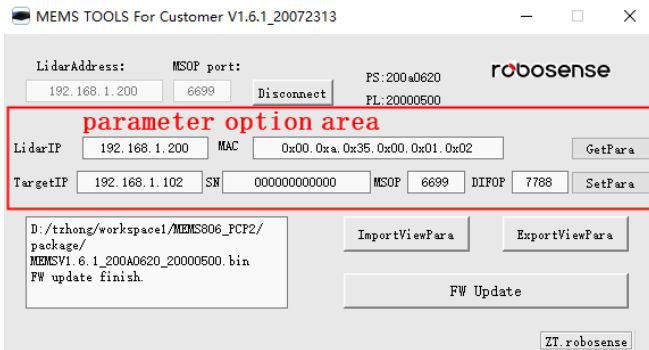

Figure C - 5: Modify Network Configuration

### <span id="page-41-1"></span>C.3 Firmware Upgrade

·

The firmware required for LiDAR upgrade is named

MEMSV1.6.1\_200A0620\_20000500.bin. The tool will check the format of the firmware version, please do not change the firmware name at will.

1. Establish communication between MEMS Tool and LiDAR (Refer to section C.1)

2. Confirm the current PL and PS version numbers. If you are not sure whether the upgraded firmware matches, please consult RoboSense technical support.

3. After left click the "FW Update", select the BIN file to be loaded and upgraded after the dialog box pops up, and click open with the left mouse button to start upgrading the registers.

Note: Make sure the communication between the LiDAR and host computer and the

power supply to LiDAR are normal. Unstable communication and power supply may cause upgrade failure leading to the hazard of returning LiDAR to factory for upgrade.

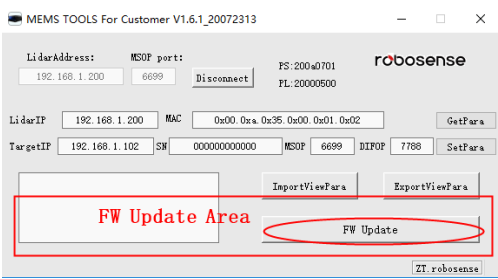

### Figure C - 6: Firmware upgrade

### 4. Wait about 1 minute until the upgrade is successful

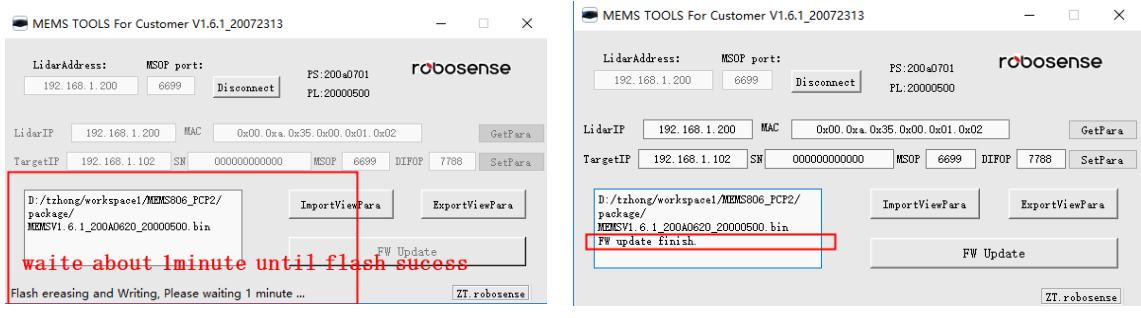

Figure C - 7: Example of successful firmware upgrade

5. After clicking **Disconnect** with the left mouse button, power off and power on again to check whether the upgrade is successful.

## <span id="page-43-0"></span>**Appendix D Dimension**

Drawing of LiDAR with interface AN1:

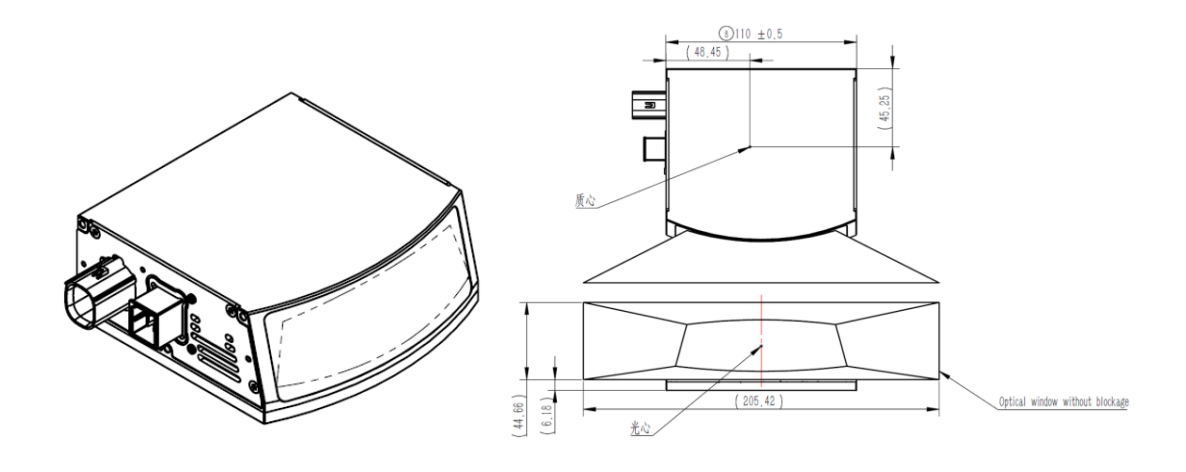

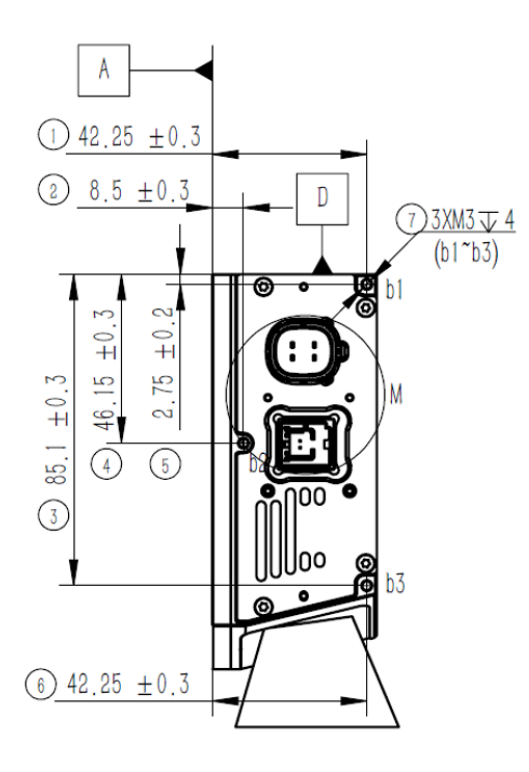

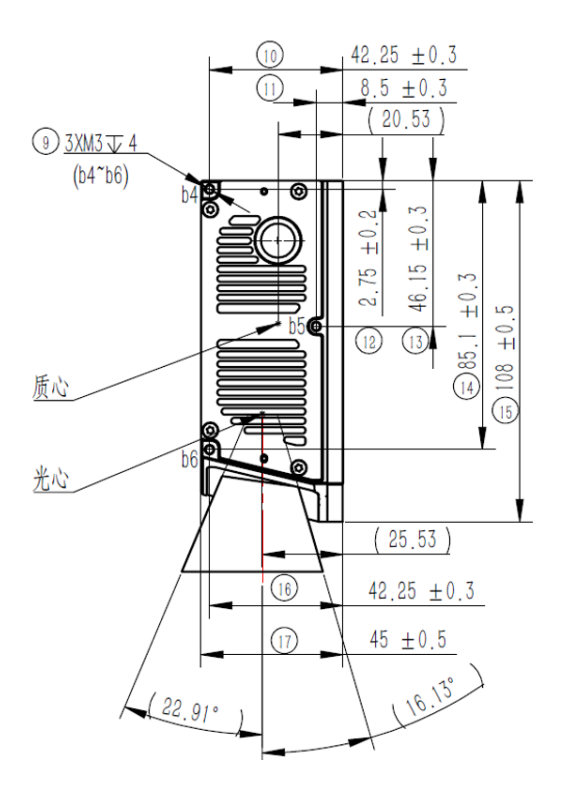

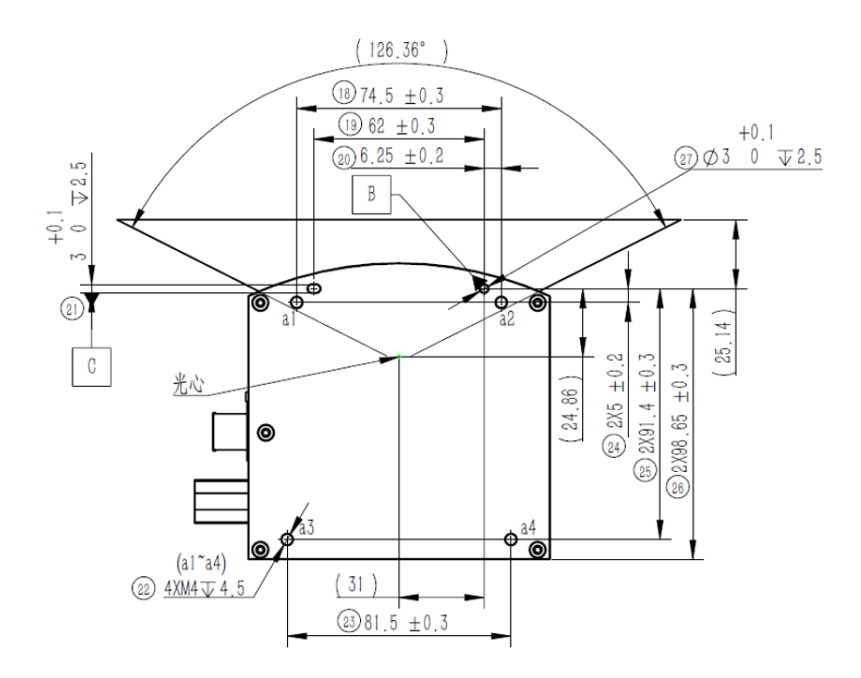

Definition of AN1-Pins:

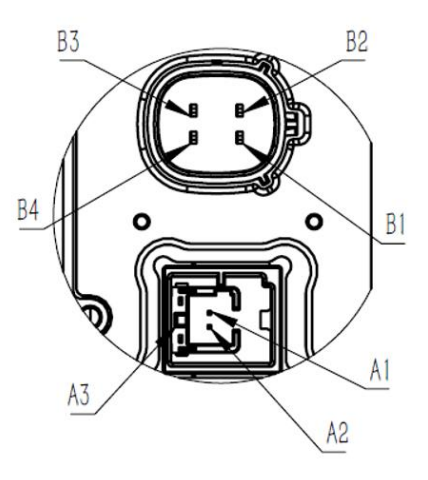

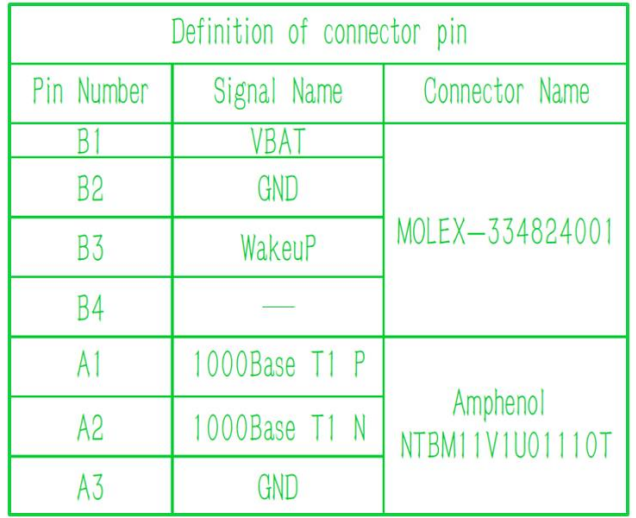

Drawing of LiDAR with interface AN2:

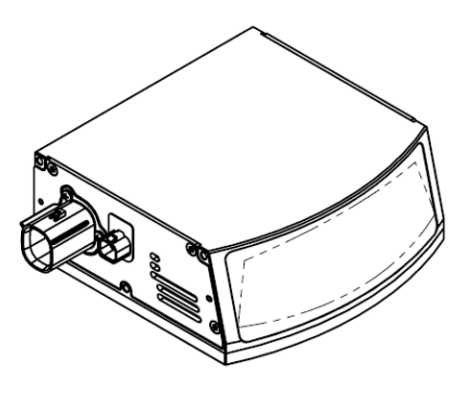

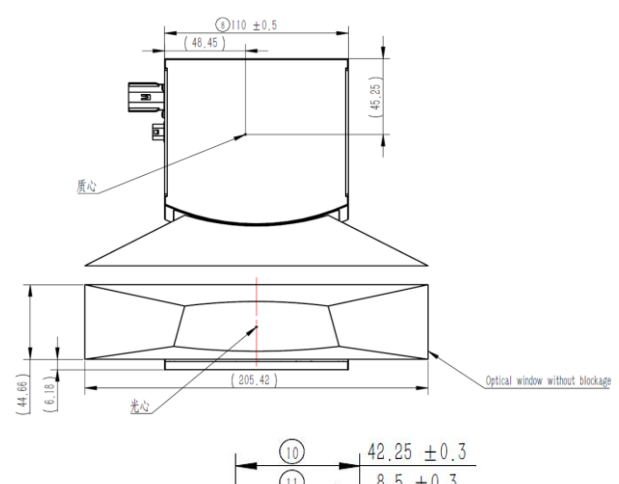

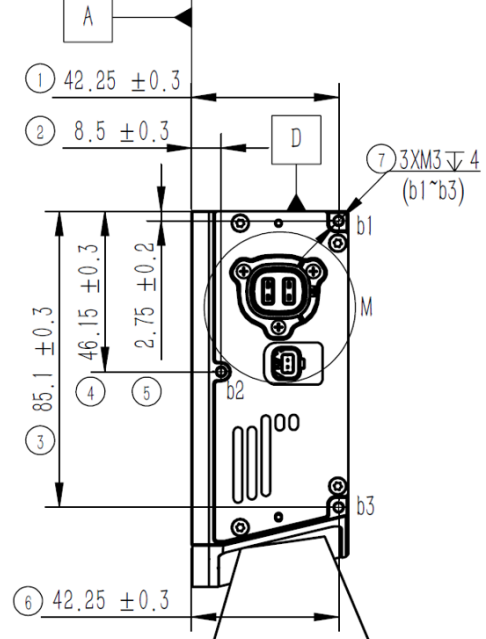

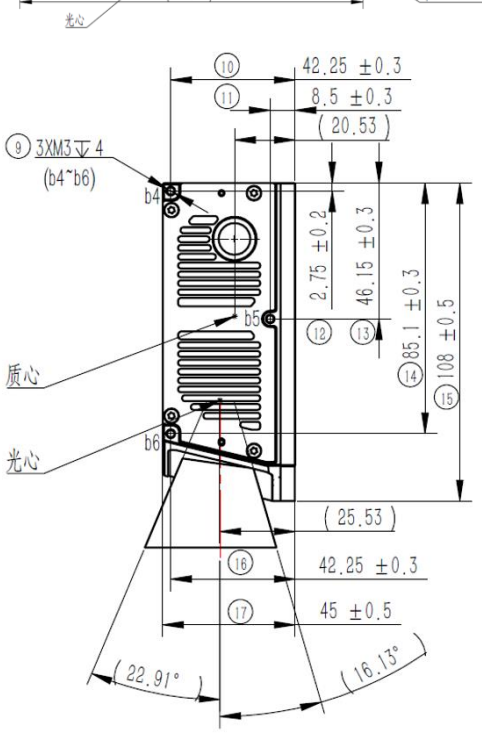

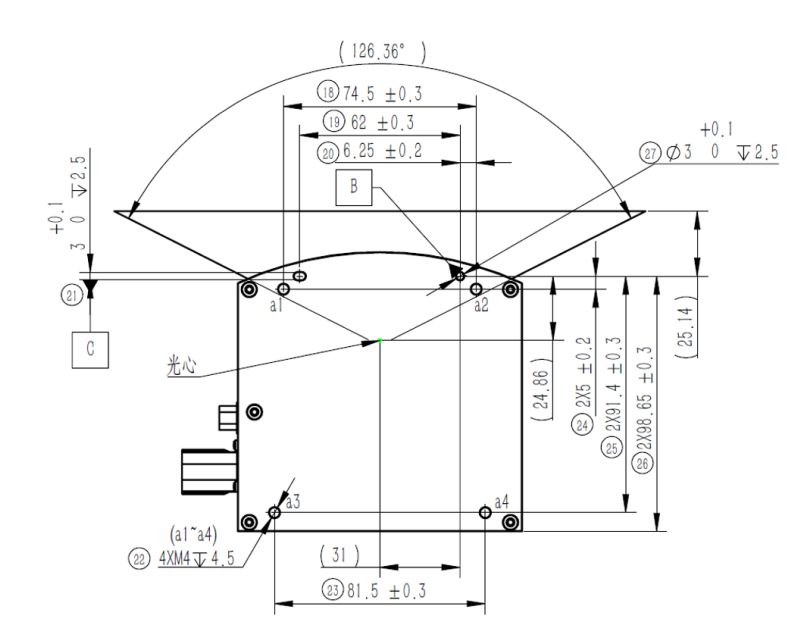

Definition of AN2-Pins:

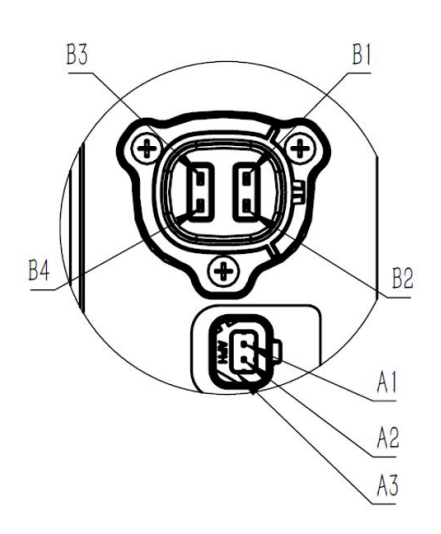

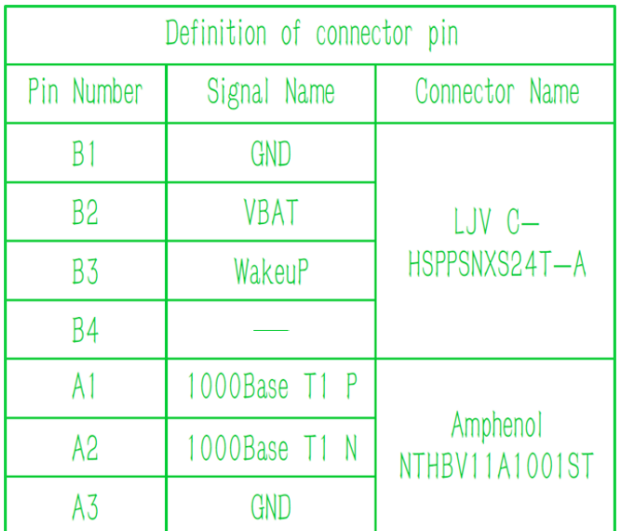

2 0755-86325830

# **Smart Sensor, Safer World**

## 深圳市速腾聚创科技有限公司 Shenzhen Suteng Innovation Technology Co., LTD.

Address: 深圳市南山区留仙大道 3370 号南山智园崇文园区 3 栋 10-11 层 10-11/F, Block 3, Chongwen Garden, Nanshan IPark, 3370 Liuxian Avenue, Nanshan District, Shenzhen, China

Web: www.robosense.ai Tel: 0755-8632-5830 Email: service@robosense.cn